# WisDom **Système de Sécurité sans fil**

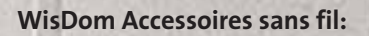

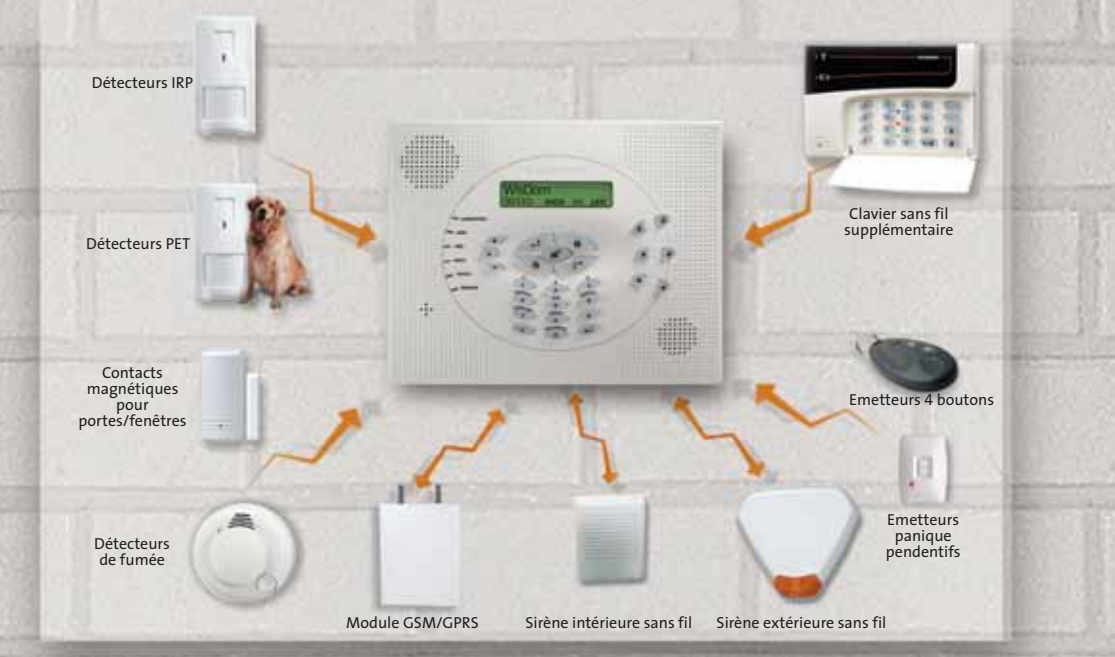

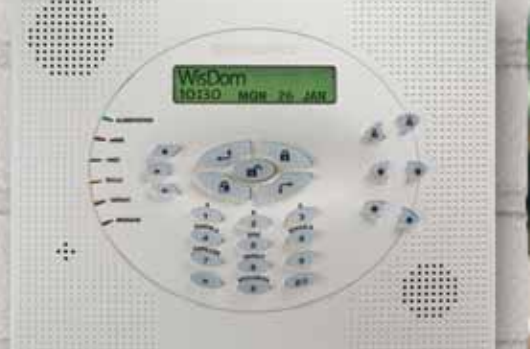

5INWSAUMBL

**SINWSAUMBL** 

**CE ① 發** 

# **Manuel utilisateur**

All rights reserved. No part of this document may be reproduced in any<br>form without prior written permission from the publisher.  $\otimes$  12/2005 ROKONET Electronics Ltd.

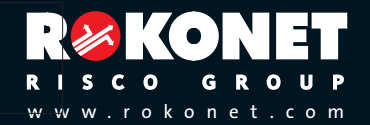

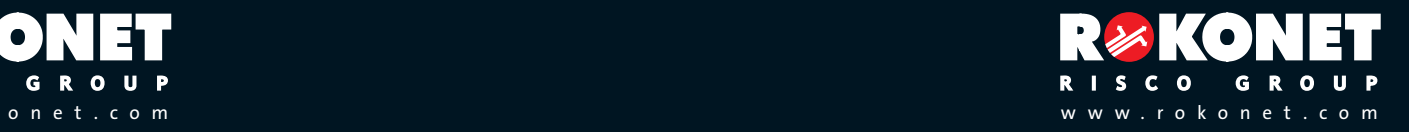

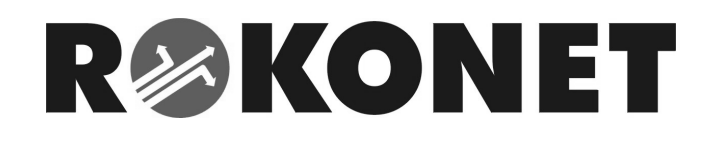

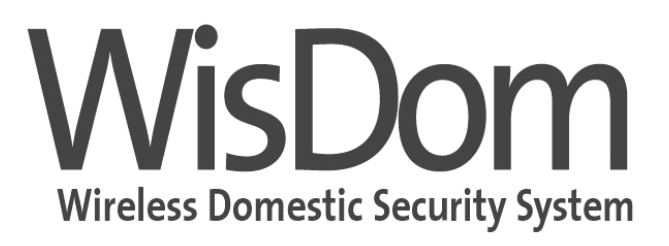

# Manuel Utilisateur

## **Remarque importante**

Ce manuel est livré avec en tenant compte des conditions et limitations suivantes:

- Ce manuel contient des informations qui sont propriétés de Rokonet  $\bigstar$ Electronics, Ltd. De telles informations sont exclusivement distribuées pour aider de façon correcte et explicite les utilisateurs autorisés du système.
- Aucune partie du contenu de ce manuel ne peut être utilisée à d'autre fin, ni ✦ communiquée à d'autre personne ou société ni être reproduite de quelque façon que ce soit, ni électroniquement, ni mécaniquement, sans le consentement préalable formel et écrit de Rokonet Electronics Ltd.
- $\bullet$ Le texte et les représentations graphiques sont exclusivement destinées à l'illustration et comme explication. Les spécifications sur lesquelles ils sont basés sont soumises à des modifications sans communication préalable.
- $\leftarrow$ Les informations de ce document sont soumises à des modifications sans communication préalable. Noms de sociétés et de personnes et données utilisés comme exemple dans ce manuel sont fictifs, à moins que mentionné autrement.

Copyright © 2004 Rokonet Electronics Ltd. Tous droits réservés.

## **Information Utilisateur**

#### **RAPPORT DE CONFORMITÉ DE RTTE**

Par ceci, Rokonet Electronics Ltd, déclare que les panneaux de cette commande RWSAL0868xxA, RWSALV868xxA, RWSAL0433xxA, RWSALV433xxA), avec les accessoires de câble (câbles y compris) et les accessoires sans fil, est en conformite aux conditions essentielles et à d'autres dispositions appropriées de 1999/5/EC directif.

## CEO

 $\overline{2}$ 

← Les produits RWSAL0868xxA et RWSALV868xxA, RWSAL0433xxA et RWSALV433xxA sont autorises dans tous les pays de la communaute europeenne (de l'union europeenne)

xx : représente le code de pays

## **CONTENU**

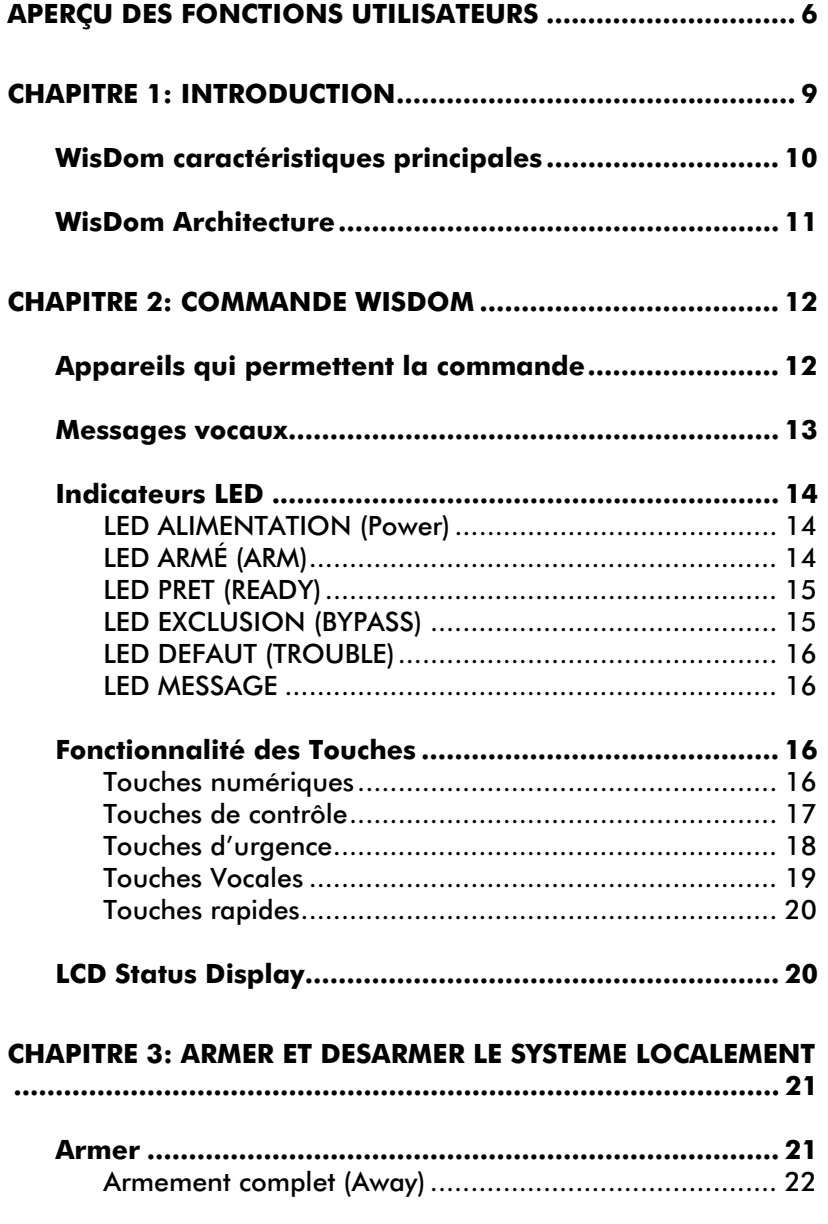

**WisDom Manuel Utilisateur** 

 $\sqrt{3}$ 

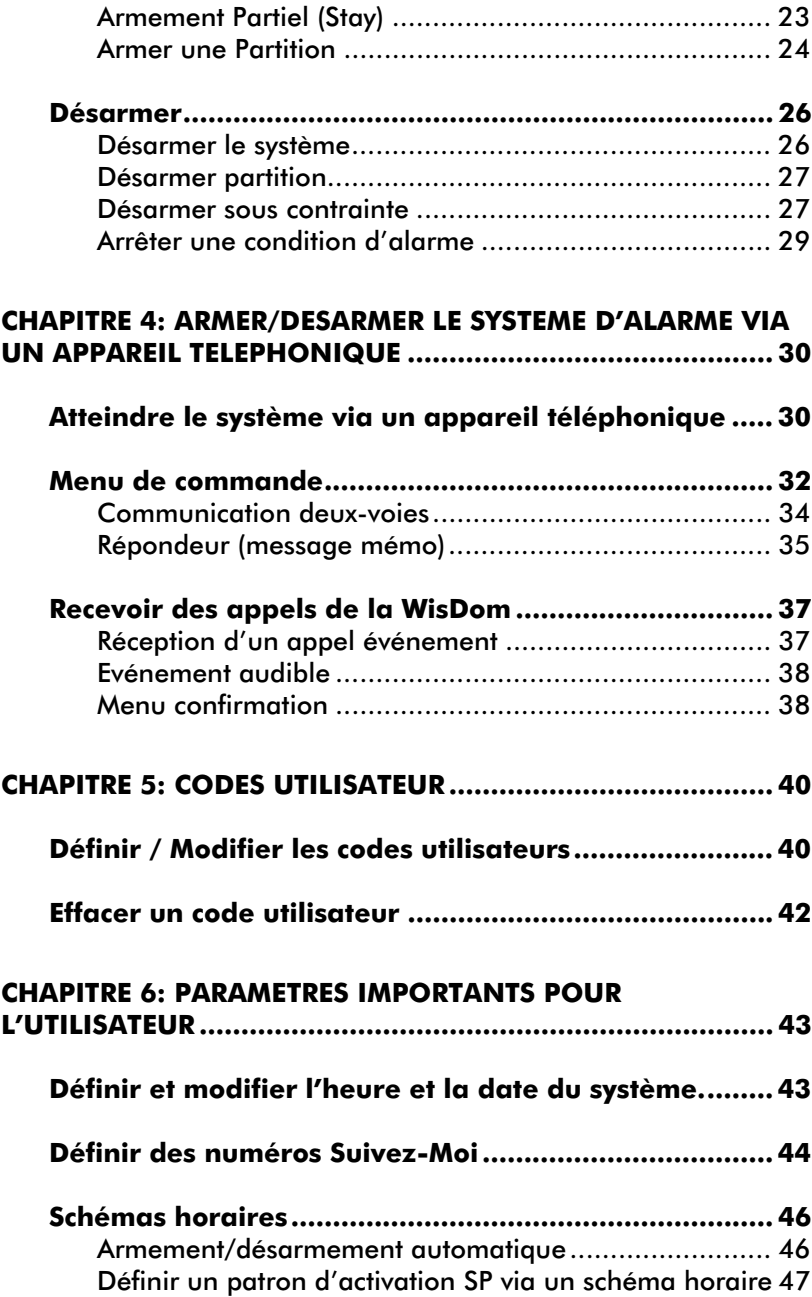

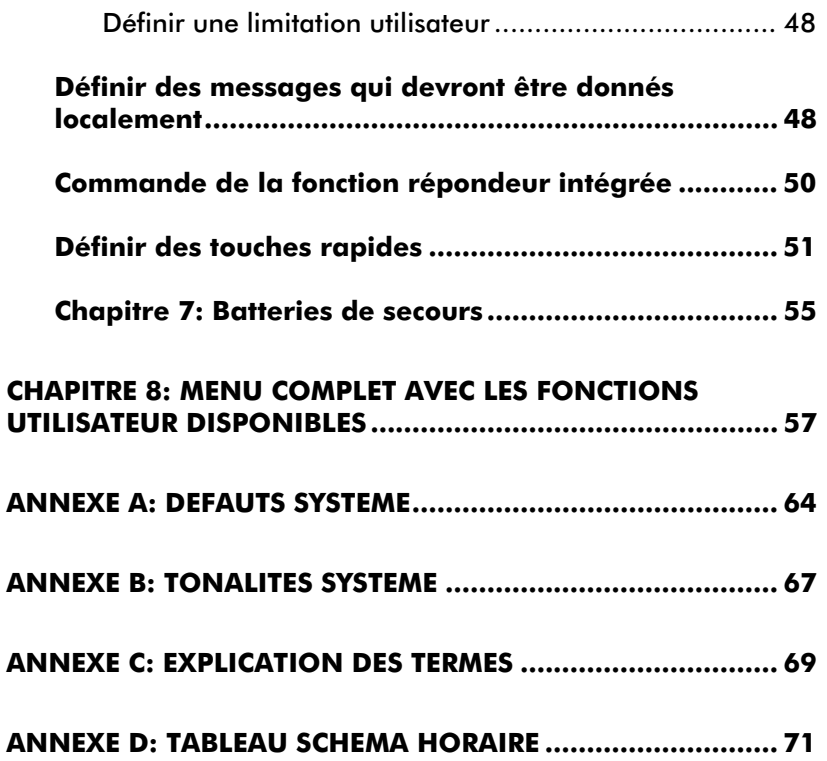

WisDom Manuel Utilisateur **Roman Stateur** 5

## Aperçu des fonctions utilisateurs

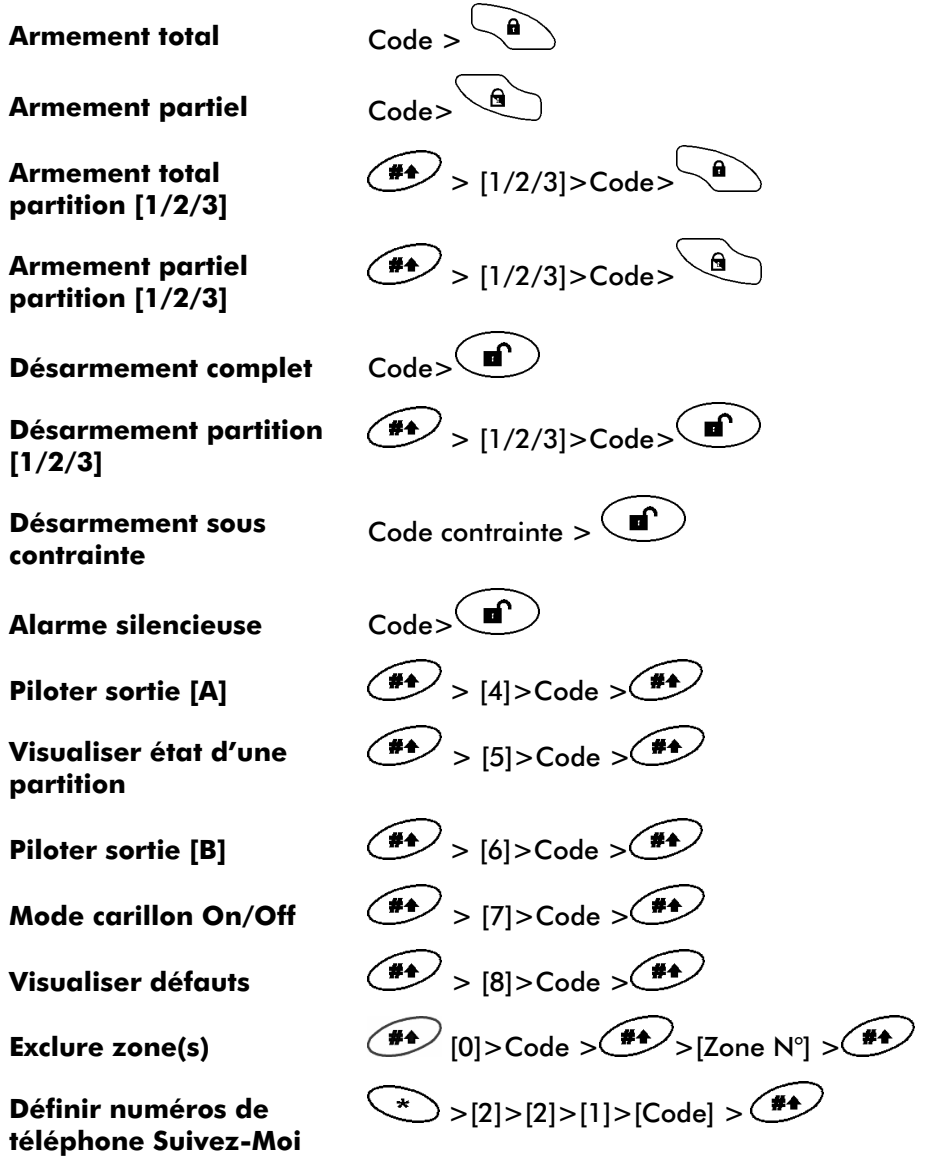

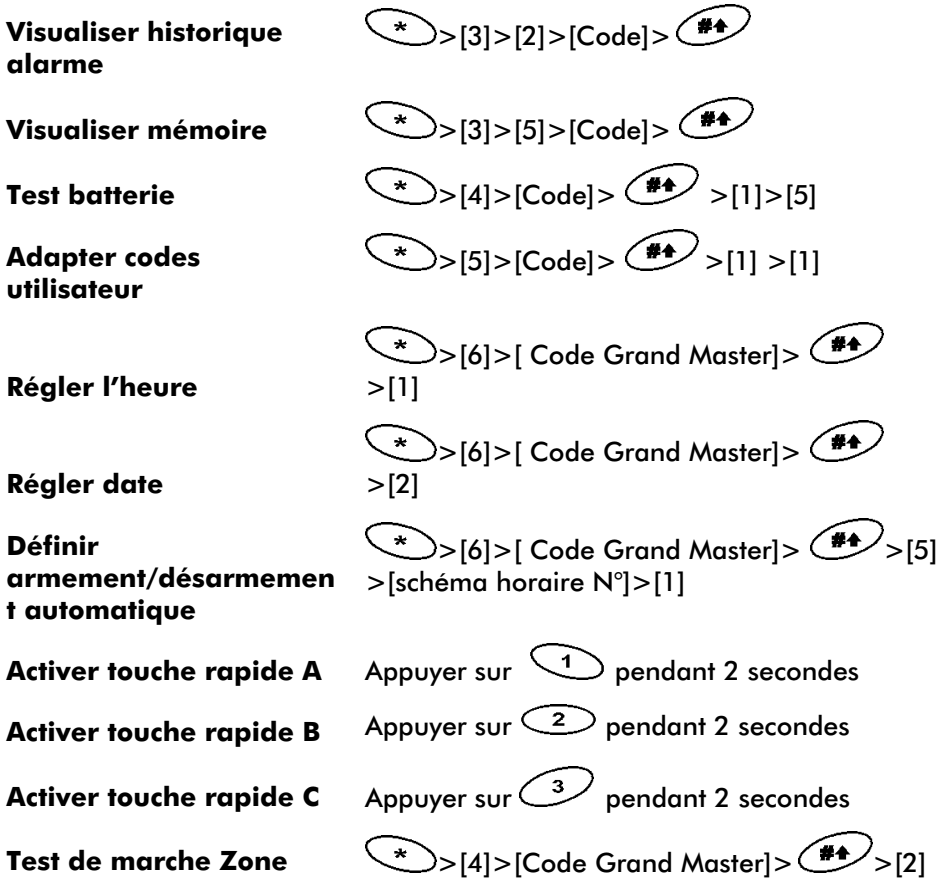

## **Chapitre 1: Introduction**

Félicitations pour l'achat de votre système de protection Rokonet WisDom. La WisDom a été spécifiquement concue pour répondre à un large spectre de besoins de protection pour beaucoup d'applications particulières et dans de petites entreprises.

Votre WisDom contrôle une série de senseurs, détecteurs et contacts qui sont en général placés dans la maison.

Votre WisDom est conçue pour observer les états anormaux et informer le système sur l'état d'une porte, fenêtre, couloir, pièce ou zone protégée. Les informations d'état peuvent être aussi bien visuelles que sonores. Une information d'état peut aussi être transmise vers un centre de surveillance ou vers votre appareil téléphonique mobile au moyen de messages facilement compréhensibles.

Vous pouvez placer une application ou l'éclairage d'un bâtiment sous la commande de la WisDom c'est pourquoi celle-ci peut être facilement armée et désarmée soit via une commande de l'utilisateur sur la WisDom, un clavier sans fil, un émetteur sans fil ou même à distance au moyen d'un appareil téléphonique mobile.

Votre WisDom contient divers paramètres programmables. Regardez avec votre installateur, qui est responsable de l'installation de votre WisDom, quels paramètres peuvent être programmés par lui dans votre système d'alarme WisDom.

Ce manuel décrit de quelle manière vous devez utiliser votre système WisDom tel que par exemple l'application de commande d'armement et de désarmement ainsi que de plus amples instructions de programmation.

#### $\mathcal{Q}_{\pi_{D}}$ NOTE:

Toutes les possibilités vocales qui sont décrites dans ce manuel sont uniquement d'application si vous disposez d'un système d'alarme WisDom avec transmetteur vocal intégré.

#### **WisDom Manuel Utilisateur**

## WisDom caractéristiques principales

Les caractéristiques principales de la WisDom sont indiquées dans le tableau ci-dessous:

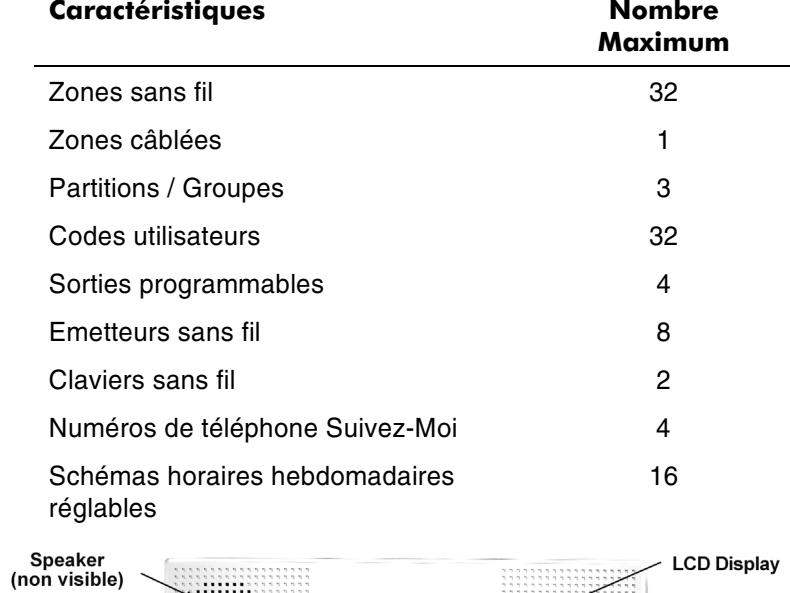

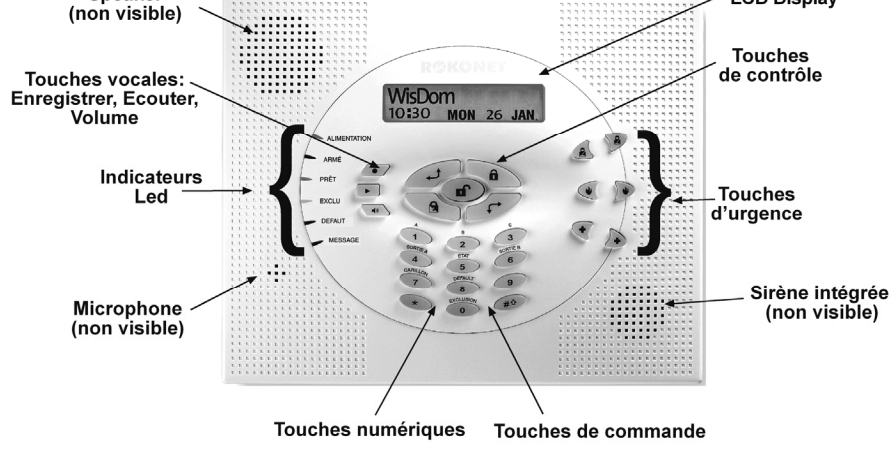

**WisDom Manuel Utilisateur** 

## **WisDom Architecture**

Votre WisDom contrôle une série de senseurs, détecteurs et contacts qui sont en général placés dans un bâtiment, vous obtenez ainsi un système protégé. Le système est supervisé ce qui veut dire que la WisDom surveille l'état de chaque point de détection. De cette manière, la WisDom contrôle les problèmes possibles sur chaque point de détection. Dans le cas où la WisDom détecterait un problème, cela sera indiqué sur le display ou au moyen du ronfleur incorporé et des LEDs sur la WisDom. La figure ci-dessous vous donne une image des différents composants du système WisDom:

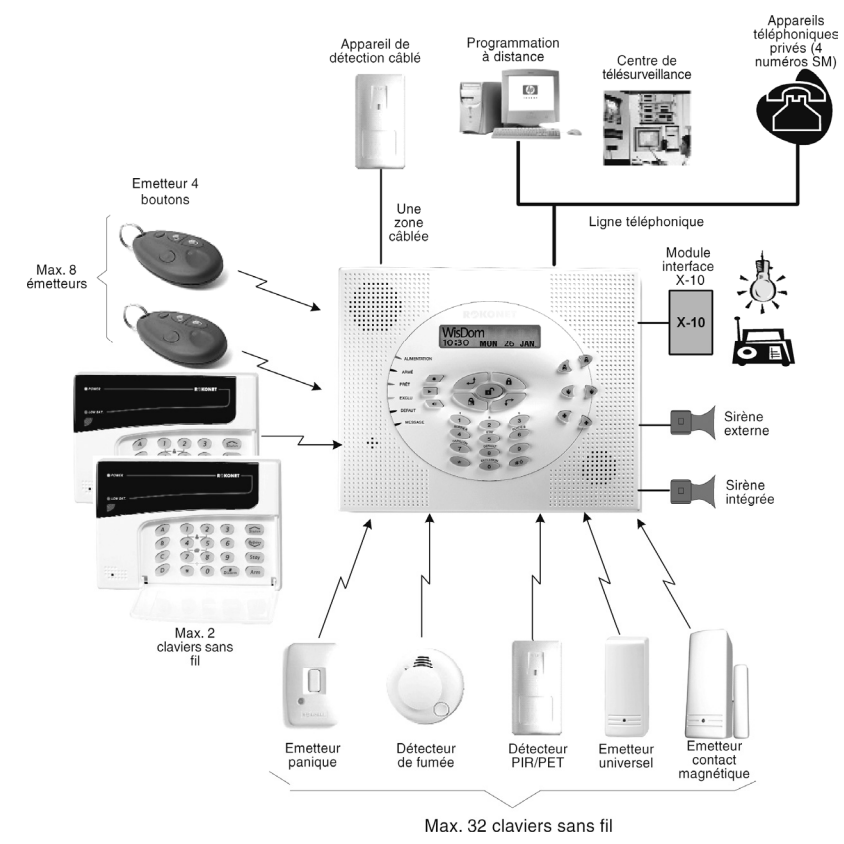

**WisDom Manuel Utilisateur** 

## **Chapitre 2: Commande WisDom**

La WisDom peut être aisément commandée et aussi bien en local qu'à distance. De plus, il y a un accompagnement vocal possible qui peut vous aider à l'utilisation de votre système d'alarme. Vous pouvez introduire les commandes sur le système WisDom, suite à cela le système réagira via des indications sur le display, indication au moyen de LEDs ou de messages vocaux qui sont donnés via le haut-parleur intégré ou le ronfleur de la WisDom.

PA Les indications vocales peuvent éventuellement être désactivées, voir page 48.

#### Appareils qui permettent la commande

Les méthodes de commande WisDom suivantes sont possibles:

← Commande locale via les touches de la WisDom.

NOTE:

 $12$ 

- $\triangle$  Commande locale via un clavier sans fil. Max. 2 claviers sans fil peuvent être ajoutés au système.
- ← Commande locale ou commande à distance au moyen du software Rokonet Upload/Download (UD). Ce software permet à l'installateur de définir le système mais permet à l'utilisateur de commander le système d'alarme ou de visualiser l'état du système d'alarme.
- ♦ Commande locale via des émetteurs sans fil ou émetteurs panique. Au moyen des émetteurs sans fil, vous pouvez armer, désarmer, provoquer une alarme panique ou piloter une sortie programmable.
- ◆ Commande à distance via un appareil téléphonique portable (qui utilise des tonalités DTMF). Avec cela on peut effectuer les opérations à distance: armer ou désarmer le système, piloter des applications domestiques, écouter et parler dans le bâtiment protégé et plus encore. De plus, le système d'alarme peut être défini par l'installateur pour que le système d'alarme vous appelle automatiquement sur votre téléphone portable pour vous avertir via des messages vocaux sur les états du système.

## **Messages vocaux**

Trois sortes de messages vocaux peuvent être donnés par la WisDom et cela aussi bien localement qu'à distance sur votre appareil téléphonique (portable):

- Messages Evénement: Dans certaines conditions, la WisDom peut être définie pour démarrer les appels vers des numéros de téléphone Suivez-Moi (SM) préprogrammés. De cette manière, la WisDom vous avertira de certains états de sécurité via un message événement vocal préenregistré.
- ← Messages Etat: Que ce soit vous qui appeliez la WisDom of que vous receviez un appel téléphonique de la WisDom cela commencera toujours par un message vocal préenregistré qui donne l'état général de la WisDom.
- ← Messages Locaux: Dans certaines circonstances, la WisDom peut être définies pour donner localement divers messages préenregistrés via le haut-parleur intégré dans la WisDom. De cette manière, une personne présente dans le bâtiment peut être avertie d'une certaine condition.

La WisDom est capable de donner toute une série de messages vocaux. Ce manuel parle uniquement de certains de ces messages car les autres surviendront forcément lors de la commande du système d'alarme WisDom.

**NOTE:** Q

Certains messages vocaux peuvent être activés ou désactivés individuellement selon les souhaits de l'utilisateur. Plus d'information à ce sujet à la page 48 ou via votre installateur.

En plus des 3 types de messages vocaux ci-dessus, on peut également sélectionner un message vocal pour chaque zone de détection, chaque partition et chaque sortie de la WisDom. On peut également personnaliser le message général qui est donné en cas d'un appel vers les numéros Suivez-Moi. Pour plus d'informations sur la personnalisation du message général, contactez votre installateur.

**WisDom Manuel Utilisateur** 

## **Indicateurs LED**

Les six indicateurs LED qui se trouvent sur le côté gauche de la WisDom, donnent des informations systèmes qui sont décrites ci-dessous. Certains de ces indicateurs ont plusieurs fonctions qui décrites plus loin dans ce manuel.

## **LED ALIMENTATION (Power)**

La LED ALIMENTATION indique le fonctionnement du système.

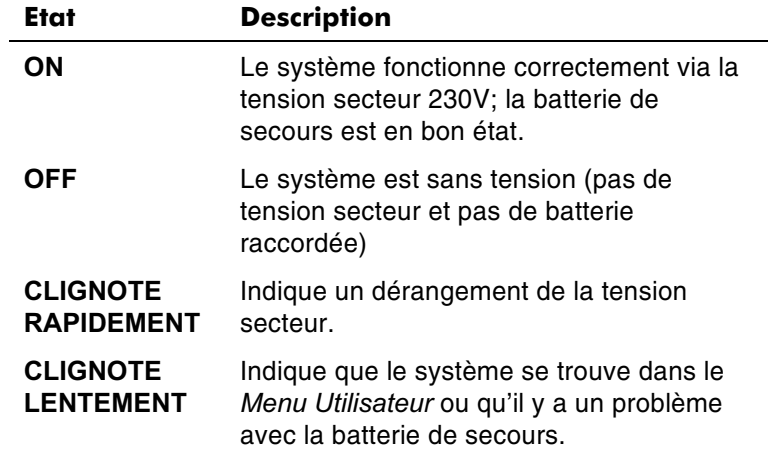

## LED ARMÉ (ARM)

La LED ARMÉ indique si oui ou non le système est armé.

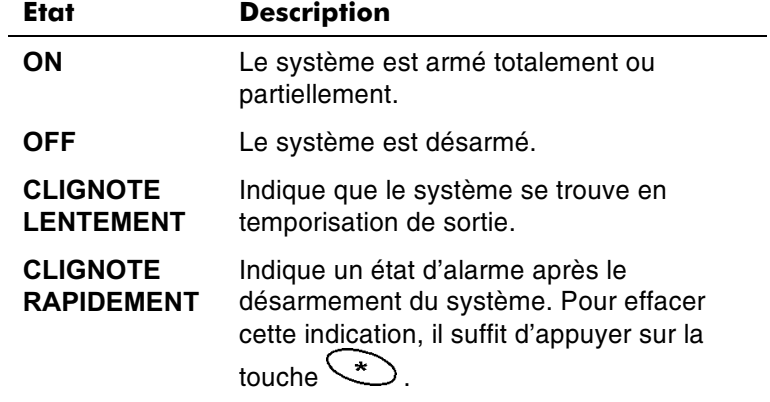

 $14$ 

## **LED PRET (READY)**

La LED PRET indique si les zones (intrusion) du système sont oui ou non au repos et si le système est prêt à être armé.

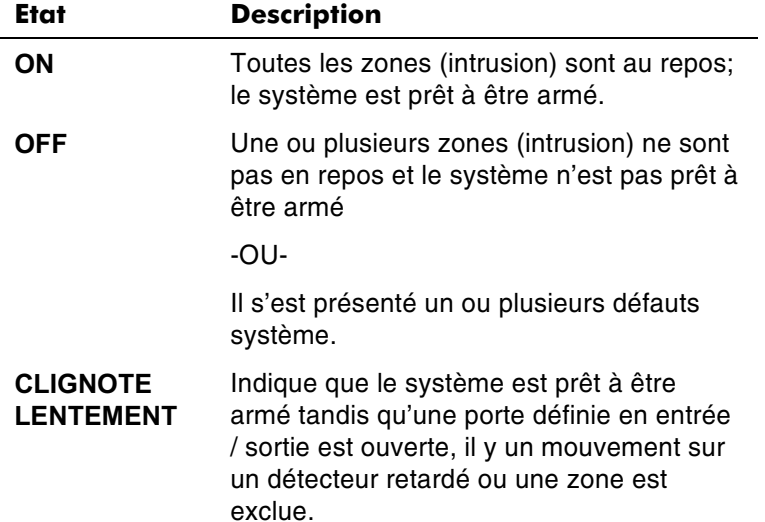

## LED EXCLUSION (BYPASS)

La LED EXCLUSION indique si oui ou non une ou plusieurs zones sont exclues (bypassées).

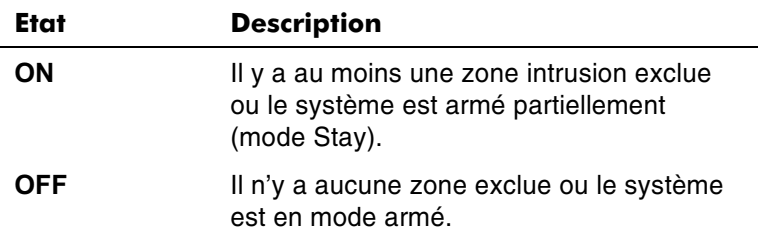

**WisDom Manuel Utilisateur** 

#### LED DEFAUT (TROUBLE)

La LED DEFAUT indique qu'un défaut système s'est produit.

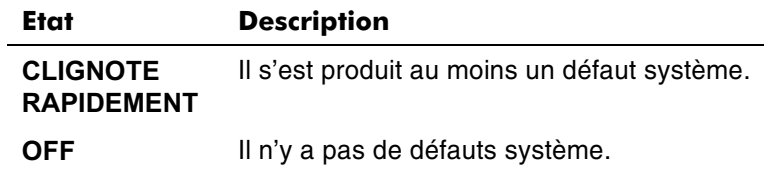

NOTE:  $\mathcal{Z}_{\mathcal{D}}$ 

S'il y a un état de dérangement, la LED DEFAUT clignote uniquement quand le système est désarmé.

#### LED MESSAGE

La LED Message indique qu'un nouveau message enregistré dans le système a été donné.

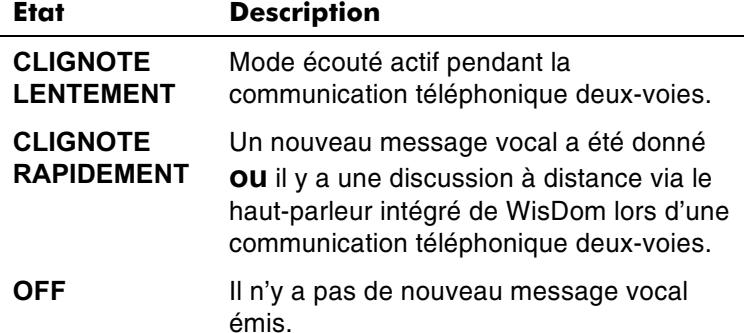

## Fonctionnalité des Touches

Les touches de la WisDom peuvent être utilisées pour une série de fonctions. Chaque touche est expliquée ci-dessous.

#### Touches numériques

Les touches numériques sont utilisées pour ajouter les codes qui peuvent être nécessaires pour l'armement, désarmement ou l'application de fonctions spéciales.

## Touches de contrôle

Les fonctions des autres touches sur le clavier varient selon le mode utilisé. Le tableau suivant mentionne les fonctions des touches en Mode Normal et dans le menu utilisateur:

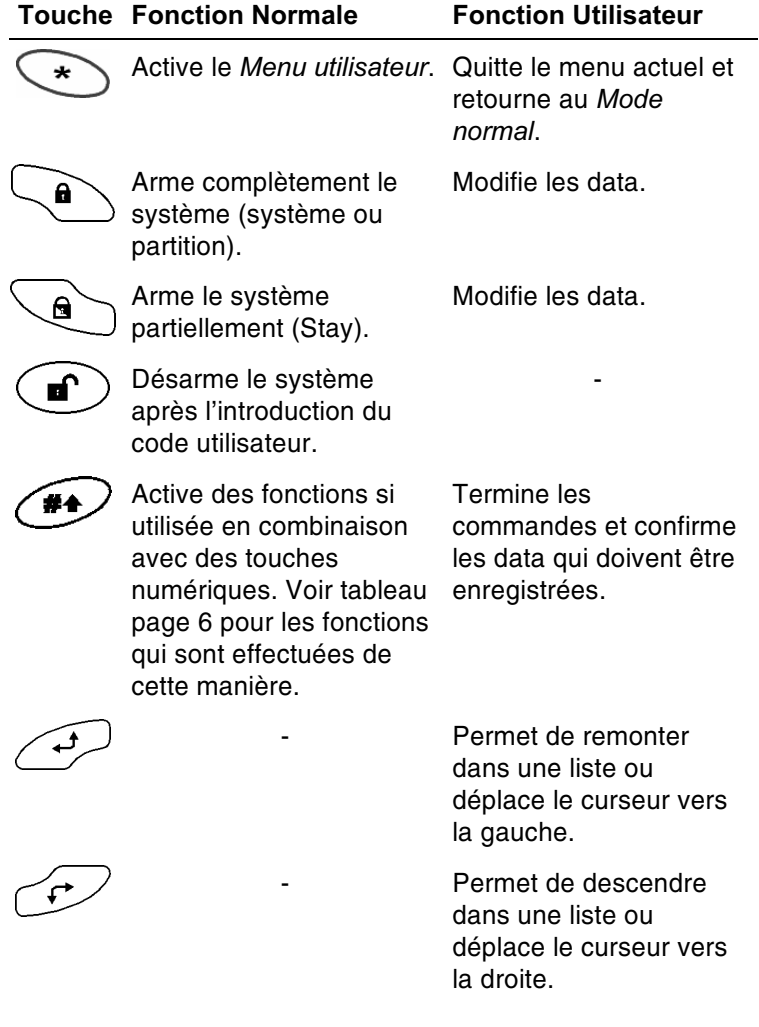

**WisDom Manuel Utilisateur** 

## Touches d'urgence

La WisDom est munie de trois sets de touches d'urgence qui peuvent être pressées lorsque la police, les pompiers ou un autre service d'aide est nécessaire. Vous devez appuyer sur chaque set de touche d'urgence simultanément pendant au moins 2 secondes pour obtenir la condition d'urgence désirée. Le tableau ci-dessous décrit les différentes combinaisons de touches d'urgence avec leur mention respective. La tonalité du système auxiliaire qui sera émise lors de l'activation d'une combinaison d'urgence est décrite en Annexe B, page 67.

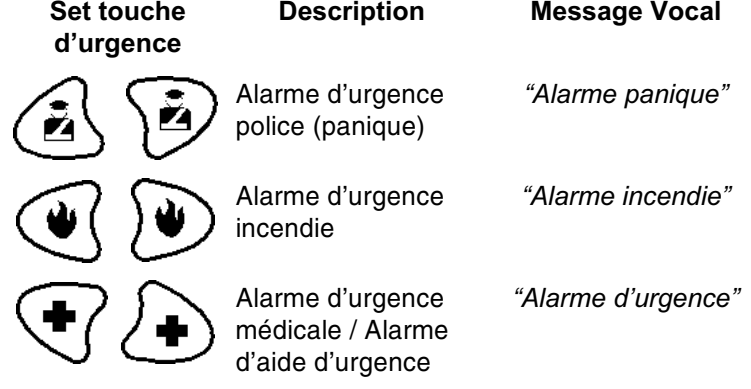

 $\mathbb{R}^{\bigotimes}$  Mote:

18

Si votre système est programmé pour cela, un de ces alarmes ou toutes ces alarmes seront transmises au Centre de surveillance. La programmation système détermine aussi si ces alarmes d'urgence sont audibles et/ou peuvent être transmises au Centre de surveillance.

## **Touches Vocales**

Les touches vocales peuvent être employées dans le cas où l'on souhaiterait laisser un message vocal (sorte de message mémo) et pour définir le niveau sonore du haut-parleur de la WisDom.

#### **Touche Fonctions de l'Utilisateur**

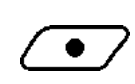

Utilisez cette touche pour laisser un message vocal mémo. Plus de détail à la page 50, "Commande de la fonction répondeur intégrée"

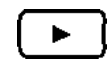

◀≫

Utilisez cette touche pour écouter le message vocal mémo.

En maintenant cette touche enfoncée, vous pouvez régler le niveau sonore du haut-parleur intégré.

Les niveaux de haut-parleur suivants sont disponibles:

- ÷ "Haut-parleur désactivé"
- $\ddot{\cdot}$ "Haut-parleur niveau 1"
- $\ddot{\cdot}$ "Haut-parleur niveau 2"
- ❖ "Haut-parleur niveau 3"
- $\ddot{\cdot}$ "Haut-parleur niveau 4"

**WisDom Manuel Utilisateur** 

#### **Touches rapides**

L'opération touche rapide est une manière brève qui permet de commander facilement le système d'alarme WisDom. Cela signifie qu'on peut effectuer des manipulations sans qu'il soit nécessaire d'introduire un code utilisateur. Par exemple, pour armer le système, vous pouvez appuyer simplement sur la

 $\mathbf{a}$ touche

#### RA **NOTE:**

20

Les touches rapides peuvent uniquement être utilisées si votre installateur a activé cette fonction.

## **LCD Status Display**

Le LCD status display variera selon le nombre de partitions que votre installateur a défini dans le système d'alarme.

Si votre système d'alarme a été défini pour utiliser une seule partition alors le nom de la partition est affiché avec l'heure et la date.

Si votre système d'alarme a été défini pour utiliser 2 ou 3 partitionss, alors, le nom système de la WisDom sera affiché avec l'état de chaque partition de même que la date et l'heure. L'état de chaque partition est toujours affiché au moyen d'une lettre d'état (statut) :

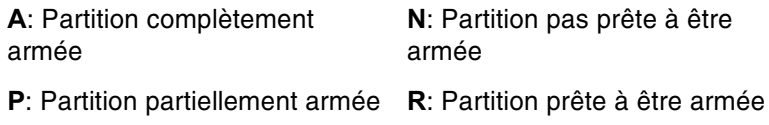

a: condition d'alarme dans une partition

## **Chapitre 3: Armer et Désarmer le** système localement

#### **Armer**

L'armement de votre système met les détecteurs intrusion en état d'activer une alarme quand une intrusion est commise. La procédure d'armement peut être donnée vocalement via le hautparleur (si défini ainsi).

Vous pouvez armer le système au moyen d'un code utilisateur ou si défini au moyen des touches rapides (sans utiliser de code)

**NOTE:** Q,

Si vous avez, pendant l'introduction, entré un faux code utilisateur, le clavier émettra trois brèves tonalités couplées au message "Faux Code. Essayez à nouveau SVP". Dans ce cas, vous appuyez rapidement sur [ (\*)] [ \*) et vous effectuez à nouveau la combinaison de touches correcte.

Contrôlez avant l'armement du système l'état de la LED Ready. Si cette LED Ready est allumée en continu ou clignote, cela veut dire que le système est PRET à être armé. Si cette LED Ready N'est PAS allumée ou NE clignote PAS, cela veut dire que le système N'est PAS PRET à être armé. Dans ce cas, vous devez contrôler la (les) zone(s) qui sont encore ouvertes (ne sont pas prêtes) ou les exclure avant d'effectuer une nouvelle tentative d'armement.

Tenez compte que les détecteurs incendie et touches d'urgence sont toujours actifs et fonctionnent indépendamment de l'état armé ou désarmé.

Votre WisDom offre les modes d'armement suivants:

- $\div$  Armement complet (Away = absent), page 22
- ← Armement partiel (Stay), page 23
- $\triangleleft$  Armement d'une partition, page 24

**WisDom Manuel Utilisateur** 

#### **Armement complet (Away)**

L'armement complet active tous les détecteurs intrusion du système de sorte qu'une alarme peut être donnée en cas d'intrusion. Ce mode d'armement est utilisé quand vous êtes la dernière personne à partir et qu'il n'y a plus personne dans le bâtiment.

#### $\triangleright$  Armement complet:

- 1) Contrôlez la LED Ready pour vérifier si le système est prêt à être armé.
- 2) Entrez votre code utilisateur et appuyez ensuite sur la 16 Toutes les partitions qui ont été attribuées touche à ce code utilisateur s'armeront.
- V<br>P NOTE:

22

- L'armement rapide est possible en appuyant immédiatement sur la touche si cette fonction a été activée par votre installateur.
- 3) Quittez le bâtiment et fermez la porte. Le clavier émet des bips et la LED Arm clignote pendant le décompte du temps de sortie (si défini ainsi). Dès le décompte du temps de sortie, le message vocal suivant sera émis par le haut-parleur:

#### "Le système d'alarme est en cours d'armement, quittez maintenant les lieu".

4) Quand le temps de sortie est expiré, la LED Arm s'allumera en continu suivi par le message vocal suivant:

"Le système d'alarme est complètement armé"

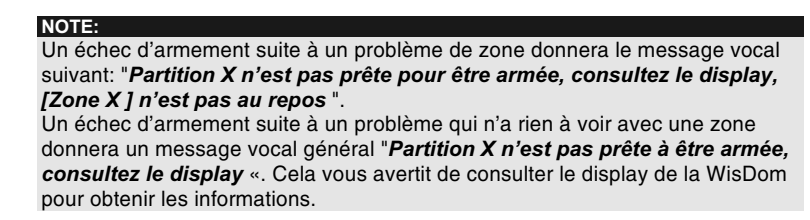

## **Armement Partiel (Stay)**

L'armement partiel active uniquement certains détecteurs (prédéfinis), par exemple uniquement portes et fenêtres ou uniquement le rez-de-chaussée. Ceci vous permet de vous déplacer librement dans tout ou dans une partie du bâtiment tandis que le système est armé partiellement.

#### $\triangleright$  Armement partiel:

- Vérifiez si le système est prêt à être armé partiellement.  $1)$
- $2)$ Entrez votre code utilisateur et appuyez ensuite sur la

€  $\,$ . Toutes les partitions qui ont été touche attribuées à ce code utilisateur seront armées partiellement.

 $\mathbb{R}^{\bigotimes}$  note:

- L'armement partiel rapide est possible en appuyant immédiatement sur la touche  $\bigcirc$  si cette fonction a été activée par votre installateur.
- Quittez si nécessaire le bâtiment et fermez la porte Le  $3)$ clavier émet des bips et la LED Arm clignote pendant le décompte du temps de sortie (si défini ainsi). La LED Bypass s'allume en continu pour indiquer que des zones ont été exclues car vous avez armé partiellement le système.
- **NOTE:**  $\mathcal{O}_{\overline{\mathbb{A}}_h}$

Vous pouvez pendant le temps de sortie appuyez sur la touche  $\searrow$ pour annuler le message vocal d'armement et les tonalités de décompte (armement partiel silencieux).

Appuyez deux fois de suite sur la touche ou pour annuler le temps d'entrée en cas d'armement partiel. Le message suivant est donné "Temps d'entrée annulé". De cette manière, toutes les zones retardées deviennent des zones directes.

Quand le temps de sortie est expiré, la LED Arm 4) s'allumera en continu suivi par le message vocal suivant:

#### "Le système d'alarme est Partiellement armé".

Un échec d'armement donnera le message vocal suivant " Partition X n'est pas prête pour être armée".

**WisDom Manuel Utilisateur** 

#### **Armer une Partition**

Un des avantages de la WisDom est sa capacité de diviser un système quelconque en trois partitions. Chaque partition peut être considérée comme un système de protection séparé qui peut être armée/désarmée individuellement quel que soit l'état des autres partitions.

Les partitions peuvent être armées/désarmées une par une ou toutes en même temps. Une partition peut être armée entièrement ou partiellement.

NOTE:  $\mathcal{Q}_{\overline{\mathbb{A}}_h}$ 

24

Zones communes- Des systèmes partitionnés peuvent avoir des zones en commun. Par exemple, une porte d'entrée commune de deux habitations uni familiales doit être accessible par les deux familles et doit donc être partagée entre-elles.

Les zones communes sont seulement activées si toutes les partitions auxquelles les zones sont attribuées sont armées. Les zones communes sont désactivées dès qu'une des partitions, auxquelles les zones appartiennent sont désactivées.

Si le système est défini pour fonctionner en mode Area (Domaine), la zone commune est activée dès qu'une partition comprenant cette zone est armée. La zone commune est désactivée quand toutes les partitions qui partagent cette zone, sont désarmées.

Vous pouvez obtenir plus d'information sur les zones commune auprès de votre installateur.

Seul les utilisateurs qui sont autorisés à commander plusieurs partitions, peuvent commander plusieurs partitions ou armer/désarmer toutes les partitions en une fois.

#### $\triangleright$  Armer une partition individuelle:

- Contrôlez la LED Ready pour vérifier si le système est  $\left( \mathbf{1}\right)$ prêt à être armé.
- Sélectionnez le numéro de la partition que vous souhaitez  $2)$ armer en appuyant d'abord sur la touche (\*\*) suivi du numéro de la partition via la touche [1/2/3].
- Entrez votre code utilisateur suivi de la touche  $\sqrt{a}$ .  $3)$

Un message qui indique l'armement sera émis ou un message qui indique qu'il s'est produit un échec à l'armement.

4) Répétez les étapes ci-dessus si vous souhaitez armer d'autres partitions.

NOTE:

Si cela est défini par votre installateur, vous pouvez utiliser la combinaison de touches rapides  $\overbrace{(\mathbf{A})}$  [1/2/3]  $\overbrace{\mathbf{A}}$  pour armer ou la combinaison [1/2/3] Pour armer partiellement.

#### Exemple:

Pour armer complètement la partition 3 avec le code utilisateur 1234 vous devez introduire la combinaison suivante:

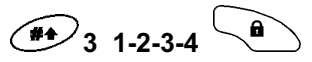

Pour armer complètement la partition 3 avec les touches rapides (si permis par l'installateur) vous devez introduire la combinaison suivante:

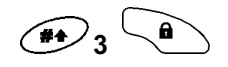

Pour armer partiellement la partition 3 avec le code utilisateur 1234 vous devez introduire la combinaison suivante:

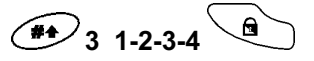

Pour armer partiellement la partition 3 avec les touches rapides (si permis par l'installateur) vous devez introduire la combinaison suivante:

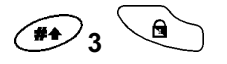

**WisDom Manuel Utilisateur** 

## **Désarmer**

Le désarmement de votre système désactive les détecteurs. Notez que la protection incendie et la protection offerte par les touches d'urgence sur le clavier restent toujours actives et toujours disponibles.

La procédure de désarmement peut être donnée vocalement via le haut-parleur (si défini ainsi).

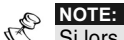

Si lors de procédure de désarmement, vous introduisez un faux code utilisateur, le clavier émettra trois brèves tonalités couplées au message "Faux code, essayez à nouveau SVP". Dans ce cas, vous devez répéter la procédure de désarmement de manière correcte.

Votre WisDom offre pour désarmer les possibilités suivantes:

- ← Désarmer le système, ci-dessous
- ← Désarmer une partition, page 27
- ← Désarmer sous contrainte, page 27
- ← Arrêter une condition d'alarme, page 29

#### Désarmer le système

Le désarmement désactive les partitions qui sont attribuées au code utilisateur avec lequel on désarme.

#### $\triangleright$  Désarmer le système:

Entrez votre code utilisateur suivi de la touche  $\textcircled{\tiny\bullet}$  $1)$ (Toutes les partitions qui sont attribuées à ce code utilisateur seront désactivées). Un message vocal de confirmation sera émis.

**NOTE:** 

26

Quand la porte d'entrée est ouverte, le clavier émettra des bips pour indiquer que le temps d'entrée est démarré. Le message suivant sera émis à ce moment :

"Le temps d'entrée se décompte. Entrez votre code SVP" Avant l'expiration du temps d'entrée, introduisez votre code suivi de  $\left( \blacksquare \right)$  .

#### **Désarmer partition**

Désarmer partition vous permet de désarmer individuellement des partitions dans un système divisé en plusieurs partitions.

#### $\triangleright$  Désarmer Partition(s):

- Sélectionnez le numéro de la partition que vous souhaitez  $1)$ désarmer. Appuyez d'abord sur la touche (\*\*) suivie du numéro de la partition via les touches [1/2/3].
- Entrez votre code utilisateur suivi de la touche  $\left(\blacksquare\right)$ . Le  $2)$ message de confirmation suivant sera donné:

#### "{Le système d'alarme / [Partition x]} est désarmé"

Répétez les étapes ci-dessus si vous souhaitez désarmer  $3)$ d'autres partitions.

Exemple: pour désarmer la partition 3 avec le code utilisateur 1234, vous devez entrer la combinaison suivante:

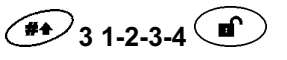

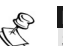

NOTE: Si la LED Arm (armé) clignote après le désarmement, contrôlez les zones activées (zones qui ont provoqué une condition d'alarme) avant d'aller plus loin.

#### Désarmer sous contrainte

Si vous êtes contraints de désarmer votre système, vous pouvez répondre aux souhaits de l'assaillant et envoyer une alarme silencieuse au centre de surveillance. Pour réaliser cela, vous devez utiliser un "code contrainte" spécial. Quand celui-ci est utilisé, le système se désarme de façon normale tandis qu'en même temps, une alarme silencieuse (désarmement sous contrainte) est envoyée au centre de contrôle.

Pour utiliser un code contrainte, vous ajoutez 1 au dernier chiffre de votre code utilisateur, comme montré dans le tableau suivant:

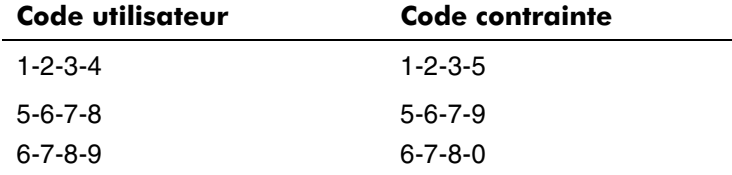

**WisDom Manuel Utilisateur** 

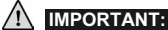

28

Faites bien attention à l'utilisation de cette option spéciale. Utilisez le code contrainte uniquement si cela est vraiment nécessaire. Les centres de surveillance et services de police prennent très au sérieux les messages de désarmement sous contrainte et entrent immédiatement en action. Consultez votre installateur si cette option est programmée dans votre système.

#### $\triangleright$  Désarmer au moyen d'un code contrainte:

 $1)$ Quand la porte d'entrée est ouverte, le ronfleur de la WisDom émettra des bips pour indiquer que le temps d'entrée est commencé. Le message suivant est émis:

#### "Le temps d'entrée se décompte. Entrez votre code SVP"

e, Entrez votre code contrainte suivi de la touche  $2)$ Toutes les partitions auxquelles le code utilisateur est attribué se désarmeront de façon normale tandis qu'en même temps, une alarme silencieuse (désarmement sous contrainte) est envoyée au centre de contrôle.

#### Arrêter une condition d'alarme

Lors de la procédure pour arrêter une condition d'alarme, le système WisDom passera automatiquement en mode désarmé.

#### $\triangleright$  Arrêter une condition d'alarme:

- 1) Quand la porte d'entrée est ouverte, le ronfleur de la WisDom émettra des bips pour indiquer que le temps d'entrée est commencé.
- 2) Observez ensuite les LEDs du système. Si une condition d'alarme s'est produite plus tôt, la LED ARM clignote et le display affiche une condition d'alarme.
- 3) Entrez votre code utilisateur suivi de  $\left(\bigcirc \right)$ . Le message suivant est alors donné:

#### "{Le système d'alarme / [Partition x]} est désarmé. Une alarme s'est produite. Consultez le display!"

La LED ARM clignotera et le display affichera durant 60 secondes les zones sur lesquelles une condition d'alarme s'est produite.

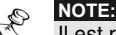

Il est recommandé de ne pas entrer immédiatement dans le bâtiment. Entrez uniquement après que la police a constaté que le voleur ne se trouve plus dans votre bâtiment.

Dans des cas particuliers (si défini de cette manière par l'installateur) le désarmement du système après alarme exige un code installateur. Dans ce cas, le display affichera le message "APPELER L'INSTALLATEUR«.

**WisDom Manuel Utilisateur** 

## Chapitre 4: Armer/Désarmer le système d'alarme via un appareil téléphonique

La WisDom peut être commandée à distance au moyen d'un appareil téléphonique. Il faut d'abord q'un appel téléphonique parte de la WisDom vers l'appareil téléphonique ou qu'un appel parte d'un appareil téléphonique vers la WisDom. Ensuite, une voix vous accompagnera dans les possibilités de commande téléphonique de la WisDom. Entre autres, on peut armer et/ou désarmer le système WisDom.

## Atteindre le système via un appareil téléphonique

Pour atteindre téléphoniquement le système, un appel doit être effectué vers la WisDom. Ensuite, dès que le contact téléphonique est réalisé, vous devez introduire votre code remote access suivi de votre code utilisateur classique.

Toutes les procédures décrites dans ce chapitre partent du fait qu'un appel a déjà été réalisé et que vous avez déjà entré votre code remote access suivi de votre code utilisateur classique. A ce moment, vous pouvez faire un choix parmi les options de commande décrites à la page 32.

#### $\triangleright$  Atteindre le système via un appareil téléphonique:

1) Utilisez un appareil téléphonique avec touches DTMF pour former le numéro de téléphone auquel la WisDom peut être atteinte.

#### 2) Si sur la même ligne téléphonique que la WisDom, un répondeur ou fax est raccordé, vous devez :

Interrompre la communication téléphonique après la première sonnerie et ensuite faire un deuxième appel au même numéro.

#### **PME STARE EXECUTE:** 90

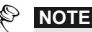

Dans le cas d'un fax ou d'un répondeur, votre installateur doit s'assurer que l'exclusion répondeur/fax a été activée.

Dans certains systèmes téléphoniques, il est nécessaire d'attendre au moins 10 secondes entre la fin du premier appel et l'exécution du second.

#### Si sur la même ligne téléphonique que la WisDom, il n'y a pas de répondeur ni de fax raccordé, vous devez:

En cas d'appel vers la WisDom attendre jusqu'à ce que la WisDom prenne automatiquement l'appel téléphonique.

Lors de la prise de l'appel, vous devez attendre une brève tonalité émise par la Wisdom.

 $\mathbb{R}^{\bigotimes}$  note:

Dès que la WisDom prend un appel téléphonique, tous les appareils téléphoniques raccordés sur la même ligne sont interrompus et par conséquent ne peuvent être employés aussi longtemps que la WisDom utilise la ligne téléphonique.

- Entrez les 2 chiffres de votre code remote access endéans 3) les 10 premières secondes après que la WisDom a accepté l'appel téléphonique. Si vous attendez plus de 10 secondes, la WisDom passera automatiquement en mode MODEM. Dans ce cas, vous entendrez des signaux modem ce qui signifie que vous devez répéter la procédure décrite à l'étape 1.
- 4) Dès que vous avez introduit correctement votre code remote access, vous entendrez via votre appareil téléphonique le message suivant:

#### "Allô, introduisez SVP votre code utilisateur suivi de la touche  $[#]$ ".

5) Introduisez ensuite votre code utilisateur suivi de la touche DTMF [# ] de votre appareil téléphonique.

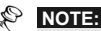

En cas d'introduction d'un code utilisateur inconnu, le message vocal "Faux Code" sera donné. Si dans les 10 secondes, aucun code utilisateur valable n'est introduit, la communication téléphonique est interrompue. Un nouvel appel doit alors être effectué comme décrit à l'étape 1. Si en cas de communication téléphonique il y a 3 introductions erronées du code utilisateur endéans une fenêtre de temps de 10 minutes, alors le système bloquera durant 15 minutes et aucune liaison à distance ne sera permise. Durant cette période les appels téléphoniques resteront sans réponse. Cependant, le système WisDom pourra toujours effectuer des appels sortants.

**WisDom Manuel Utilisateur** 

- Après avoir introduit correctement votre code utilisateur, l'état  $6)$ du système sera donné vocalement suivi des options possibles du menu Commande. Vous pouvez maintenant faire votre choix parmi les options du menu de commande décrit dans les paragraphes suivants.
- $\mathcal{P}_{\mathcal{F}_{\bar{P}}}$ **REMARQUE:**

32

Un message vocal peut être répété en appuyant sur la touche DTMF |# Pour supprimer l'annonce successive des options et sélectionner directement une option, vous pouvez utiliser une combinaison touches rapides comme décrit à la page 33

## Menu de commande

Le menu de commande vocal donne les options et instructions sur la façon d'utiliser les fonctions du système. Les options du Menu de commande varient selon l'état du système et vos droits d'accès. Par exemple la possibilité d'armer le système ne sera pas donnée vocalement si toutes les partitions du système sont déjà armées.

Il n'est pas nécessaire d'attendre qu'un message soit donné complètement ou que toutes la liste des options possibles ait été parcourue pour introduire votre choix. Si vous connaissez la liste des options, vous pouvez entrer immédiatement votre choix.

Suivez les options vocales pour commander les fonctions système.

A la page suivante, vous retrouvez une liste des options de commande possibles:

#### Commande Combinaison touches rapides

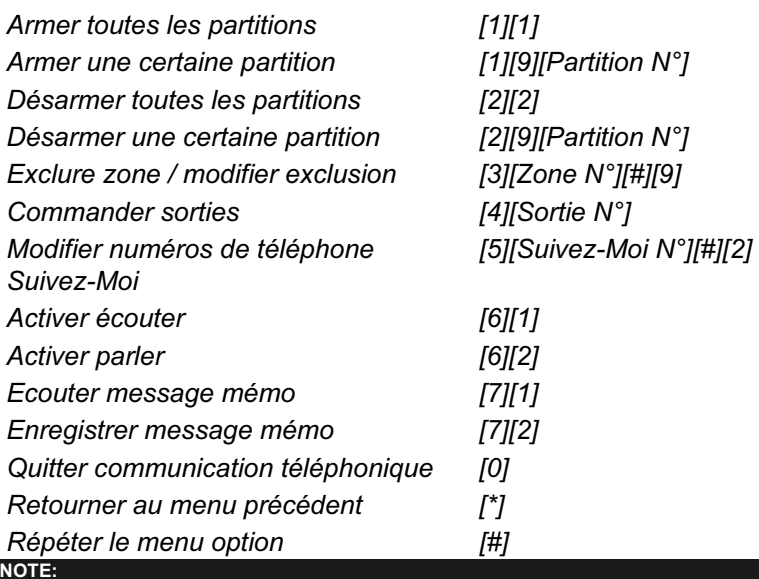

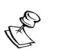

Armer:

Un armement forcé peut résulter en une condition d'armement non sécurisée. Exclure zone:

- ← Exclure une zone peut résulter en une partition non sécurisée pour la partition à laquelle la zone exclue appartient.
- Une zone exclue sera automatiquement remise en service quand la partition à laquelle cette zone appartient est désarmée.
- ← La possibilité d'exclusion peut être annulée par l'installateur et donc cette
- option ne sera pas donnée vocalement dans le menu de commande. Commander sorties:
	- ← L'option Commander sorties permet de commander des sorties prédéfinies par votre installateur avec la caractéristique Suit Code. Vous pouvez obtenir plus d'informations sur cette caractéristique auprès de votre installateur.
	- Il existe 2 sortes de sortie qui se comporte différemment lors de la commande:
		- Sortie On/Off: Sortie reste commandée jusqu'à la désactivation.
		- Sortie Puls: La sortie est commandée durant un temps prédéfini après quoi la sortie revient au repos.

Vous pouvez contacter votre installateur pour contrôler quelle sortie a été définie avec quel patron On/Off ou Puls.

#### Modifier les numéros Suivez-Moi:

- ← Seul les codes avec autorité Grand master, Gestionnaire et Responsable ont l'autorisation de modifier les numéros de téléphone Suivez-Moi.
- Vous pouvez obtenir plus d'info sur la modification des numéros de
- téléphone Suivez-Moi à la page 44

WisDom Manuel Utilisateur and the PPS 33

#### **Communication deux-voies**

Les options "écouter" et "parler" permettent de contrôler à distance ce qui peut être la cause d'une condition d'alarme. Ainsi, vous pouvez par exemple écouter via le microphone intégré dans la WisDom. Vous pouvez aussi à distance parler dans un espace protégé et cela au moyen du haut-parleur intégré dans la WisDom. De cette manière, vous pouvez diriger quelqu'un dans une situation d'urgence.

Vous ne pouvez cependant pas écouter et parler en même temps comme dans une conversation téléphonique normale. La WisDom permet seulement une direction de communication (écouter OU parler). Vous devez appuyer sur la touche [1] pour écouter ou sur la touche [2] pour parler.

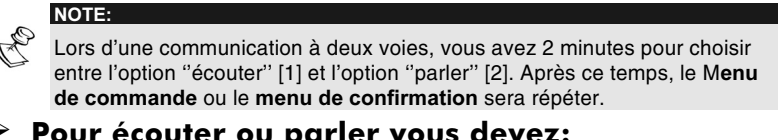

#### $\triangleright$  Pour écouter ou parler vous devez:

A partir du menu Commande/Confirmation appuyer sur la  $1)$ touche [6]. Le message suivant sera donné:

"Appuyez sur 1 pour écouter, appuyez sur 2 pour parler, appuyez sur [\*] pour retourner au menu précédent"

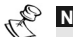

34

## **NOTE:**

La sirène intérieure arrêtera de crier automatiquement pendant que vous écoutez ou parlez et cela durant maximum 2 minutes ou si vous retournez plus tôt au menu précédent.

 $2)$ Ecouter: [6][1]

> A n'importe quel moment vous pouvez appuyer sur la touche [1] pour passer au mode "écouter". La sirène intérieure s'arrêtera. Si vous parlez à ce moment, cela ne sera pas audible via le haut-parleur de la WisDom.

#### Parler: [6][2]  $3)$

A n'importe quel moment vous pouvez appuyer sur la touche [2] pour pouvoir parler via l'appareil téléphonique. La sirène intérieure s'arrêtera tandis que votre voix sera audible sur place via le haut-parleur intégré dans la WisDom. Pendant que vous parlez, vous ne pouvez pas écouter via le micro intégré dans la WisDom.

NOTE:

Quand vous choisissez entre le mode "écouter" et le mode "parler', la centrale WisDom émettra une brève tonalité bip. Pendant le mode "écouter", la LED Message sur la WisDom clignotera rapidement.

Pour arrêter une communication deux-voies, vous devez: 4)

Appuyer sur la touche [\*]. Vous retournez alors au menu de commande général.

#### Répondeur (message mémo)

La WisDom permet de laisser un message pour d'autres utilisateurs de d'écouter des messages venant d'autres utilisateurs du système.

#### $\triangleright$  Ecouter un message à distance:

Vous devez vous trouver dans le menu de commande et appuyer sur la touche DTMF [7]. Un des messages vocaux suivants sera émis:

"Vous avez un nouveau message" ou "Vous n'avez pas de nouveau message". Appuyez sur [1] pour écouter le nouveau message.

#### $\triangleright$  Enregistrer un message à distance:

- La fonction répondeur permet d'enregistrer 1 message de 1) maximum 8 secondes. Dès que vous enregistrez un nouveau message, le message précédemment enregistré est effacé.
- A partir du menu de commande, appuyez sur la touche [7].  $2)$
- Appuyez sur la touche [2]. Le message suivant est donné  $3)$ vocalement: "Appuyez sur [#] pour démarrer et arrêter l'enregistrement"
- Appuyez ensuite sur la touche [#] et commencez à 4) enregistrer votre message via votre téléphone.
- Appuyez encore sur la touche [#] pour arrêter votre 5) enregistrement. Le message vocal suivant est donné: "Vous avez un nouveau message. Appuyez sur 1 pour écouter le message, appuyez sur 2 pour enregistrer un message".

**WisDom Manuel Utilisateur**
Appuyez sur la touche [1] pour écouter le message que vous venez d'enregistrer ou appuyez sur la touche [\*] pour retourner au menu de commande.

La personne suivante qui entrera dans le menu répondeur avec un code utilisateur différent de celui de la personne qui a enregistré plus tôt un message sera averti vocalement qu'un nouveau message a été enregistré au moyen du message suivant: "Vous avez un nouveau message". Le message sera "Vous n'avez pas de nouveau message" si quelqu'un entre dans le menu répondeur avec le même code utilisateur.

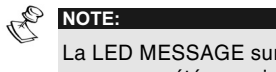

36

La LED MESSAGE sur la WisDom clignotera rapidement si un nouveau message a été enregistré. La LED ne sera plus allumée dès que le message a été écouté.

Dès que vous enregistrez un nouveau message, le message précédemment enregistré est effacé.

### Recevoir des appels de la WisDom

Quand il se produit un certain événement, tel que par exemple une condition d'alarme, le système d'alarme vous avertit de cet état via des appels téléphoniques avec un message vocal adapté. Après la réception de ce message, vous entendrez le menu confirmation comme décrit à la page 38. Le système peut appeler 4 numéros de téléphone Suivez-Moi de telle sorte qu'en plus de vous-même, vous puissiez éventuellement avertir des parents ou voisins de l'état du système.

Les messages Suivez-Moi démarreront seulement après que la transmission vers le centre de contrôle a été effectuée.

Les numéros Suivez-Moi sont liés à certains événements système. L'installateur doit définir dans le système pour quel événement les appels Suivez-moi doivent être effectués. Voir page 44 pour plus d'information sur les numéros SM (Suivez-Moi).

Après un appel Suivez-Moi, vous pouvez entreprendre une action adaptée comme avertir la police ou la gendarmerie ou un autre type d'action.

### Réception d'un appel événement

A la réception d'un appel événement, vous devez avant tout Parler dans le microphone de votre appareil téléphonique. De cette manière, le système sait que vous avez pris l'appel et donnera alors le message du type d'événement qui s'est produit. En cas d'appel, vous pouvez donc par exemple dire tout simplement le mot "Allô".

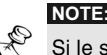

Si le système n'entend pas une voix lors de la prise de l'appel téléphonique, alors après 5 secondes le système donne le message événement.

Il est éventuellement possible que des perturbations sur la ligne téléphonique soient reconnues par la WisDom comme un signal de départ pour l'émission du message événement c'est pourquoi une partie du message peut avoir déjà été donnée au moment où vous prenez l'appel téléphonique. Dans ce cas, vous pouvez appuyer sur la touche [#] pour faire répéter le message événement.

**WisDom Manuel Utilisateur** 

NOTE:

### Evénement audible

Après avoir dit "Allô", un message événement audible se rapportant à votre système d'alarme WisDom sera donné. Ce message a été défini (enregistré) par votre installateur d'alarme et peut par exemple être : "Famille Janssens rue principale 24, alarme intrusion, rez-de-chaussée, cuisine". Un message événement peut être désactivé ou défini pour des conditions spécifiques. Votre installateur est la personne qui défini quelles situations doivent être oui ou non transmises via des messages événements téléphoniques.

#### **REMARQUE:** كشيم

Un message événement peut être répété en appuyant sur la touche [#]. Vous pouvez appuyer sur la touche [\*] pour ignorer un message événement et passer plus vite au menu confirmation.

### **Menu confirmation**

Après l'émission du message événement, la liste des actions possibles est donnée. Certaines actions exigent l'introduction d'un code utilisateur après la sélection de l'action concernée.

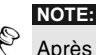

38

Après l'introduction successive de 3 faux codes utilisateur, le système d'alarme interrompt la liaison téléphonique et les appels Suivez-Moi sont bloqués pour 15 minutes. Pendant ce temps de blocage, le système ne fera plus d'appels vers ce numéro de téléphone Suivez-Moi.

Si lors d'une sélection, un code utilisateur est demandé et que ce code n'est pas introduit endéans les 10 secondes, le système interrompra la liaison téléphonique.

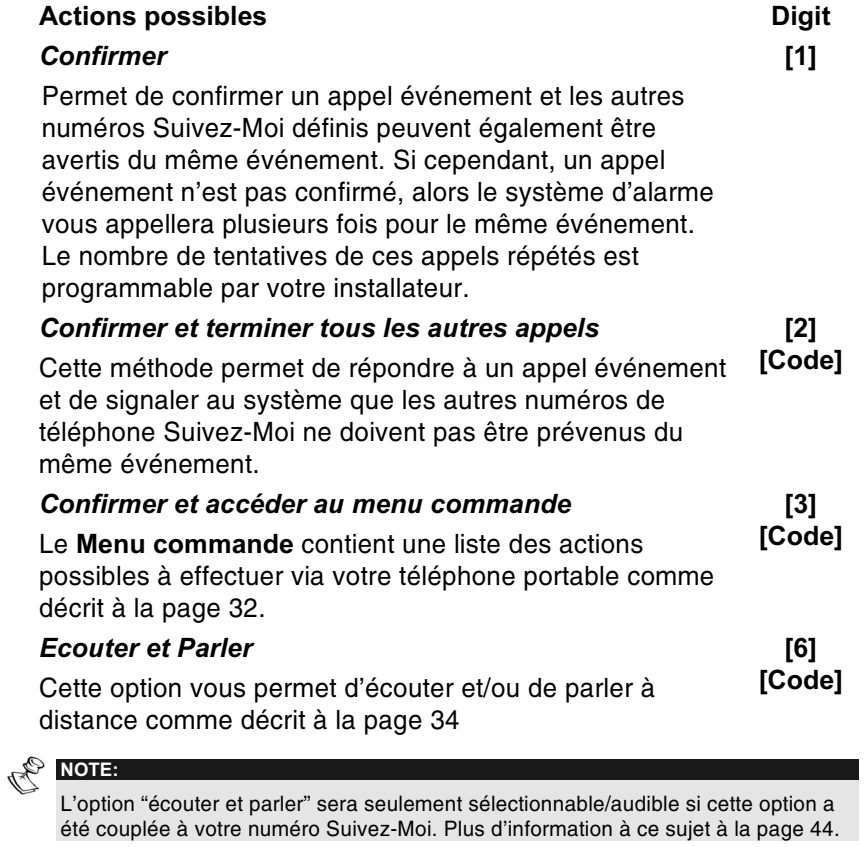

Répéter le message

 $\left[\vec{\boldsymbol{\#}}\right]$ 

**WisDom Manuel Utilisateur** 

## **Chapitre 5: Codes utilisateur**

Les codes utilisateurs sont parfois nécessaires pour effectuer de nombreuses options de commande de votre WisDom. Chaque utilisateur qui est autorisé à commander le système d'alarme doit disposer d'un code utilisateur. Chaque code utilisateur est à son tour couplé à une autorité utilisateur. Les utilisateurs avec une "plus haute autorité" ont accès à plus d'options de commande que les utilisateurs avec une "plus faible autorité". Il y a huit niveaux d'autorité différents attribuables aux codes utilisateurs de la WisDom.

Les codes utilisateurs peuvent être de longueur variable (maximum 6 chiffres, selon ce qui a été défini par votre installateur). La WisDom accepte maximum 32 codes utilisateur différents.

Un système d'alarme WisDom possède d'usine le code utilisateur Grand Master avec la combinaison 1-2-3-4. Il est fortement conseillé de modifier ce code en une combinaison personnelle dans le cas où votre installateur ne l'aurait pas fait pour vous. La procédure pour cela est décrite plus loin dans ce chapitre.

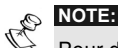

40

Pour définir les niveaux d'autorité des codes utilisateur, contactez votre installateur.

### Définir / Modifier les codes utilisateurs

L'utilisateur avec l'autorité Grand Master est capable de créer tous les autres codes utilisateurs. Si un utilisateur possédait déjà un code, alors le Grand Master ne peut pas lire le précédent code via le display de la WisDom. Les utilisateurs avec une autre autorité que le Grand Master peuvent uniquement modifier leur propre code. Le système alarme doit se trouver en mode désarmé pour accéder au ment définir/modifier codes utilisateur.

### $\triangleright$  Pour définir/modifier un code utilisateur, vous devez:

- 1) A partir du menu utilisateur choisir [5] CODES UTILIS.
- 2) Entrez ensuite votre code utilisateur suivi de la touche  $\overline{\mathcal{F}}$ .

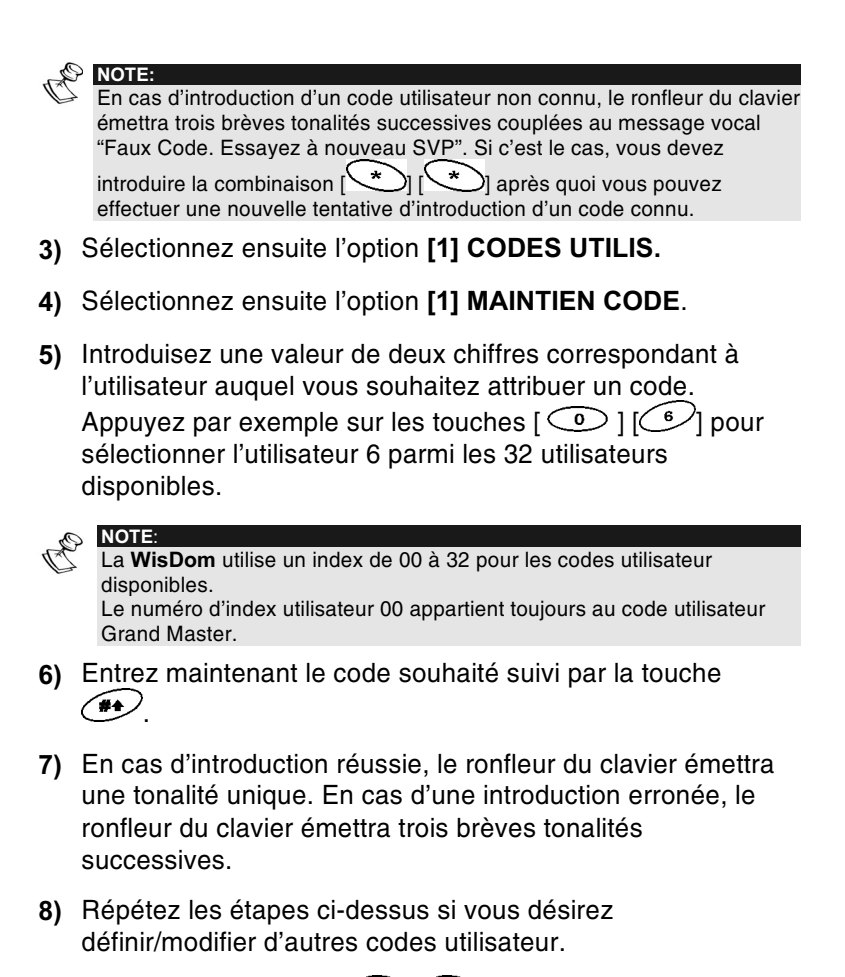

9) Entrez la combinaison  $\&$  over quitter le menu **CODES UTILIS.** 

**WisDom Manuel Utilisateur** 

### Effacer un code utilisateur

Parfois, il peut être souhaité d'effacer un code utilisateur. Le code Grand Master ne peut JAMAIS être effacé (seul la modification de ce code est possible). Le système doit être totalement désarmé pour pouvoir effacer des codes utilisateur.

- $\triangleright$  Pour effacer des codes utilisateur, vous devez:
	- 1) Répétez les étapes 1 à 5 de la procédure précédente.
	- 2) C'est à ce moment que vous devez entrer un nouveau code, vous devez appuyer sur la touche  $\circledcirc$  suivie de la touche  $\bigoplus$ .
	- 3) Si cela est fait avec succès, un bip de confirmation retentit et un message est donné. Si non, trois tonalités de défaut retentissent.
	- 4) Répétez les étapes ci-dessus pour d'autres codes.
	- 5) Quand tous les codes désirés sont effacés, appuyez sur pour quitter le menu CODES UTILIS.

**WisDom Manuel Utilisateur** 

# **Chapitre 6: Paramètres importants** pour l'utilisateur

La WisDom permet à l'utilisateur d'effectuer toute une série de réglages et cela via le menu utilisateur. Ce chapitre décrit les réglages les plus importants pour l'utilisateur.

Bien que ces paramètres soient accessibles à l'utilisateur, vous pouvez aussi demander à votre installateur d'effectuer ces réglages pour vous.

### Définir et modifier l'heure et la date du système.

(uniquement d'application pour le Grand Master ou Gestionnaire)

La date et l'heure doivent être définis pour garantir un fonctionnement correct de la Wisdom.

### $\triangleright$  Pour définir l'heure, vous devez:

NOTE:

- 1) A partir du menu utilisateur choisir [6] HOROLGE+DATE.
- 2) Introduisez le code Grand Master ou Gestionnaire suivi de la touche  $\left(\frac{1}{2}\right)$ .
- 3) Sélectionnez [1] HEURE SYSTEME.
- 4) Introduisez l'heure exacte en format 24 h. Utilisez les touches contract et contract pour déplacer le curseur et utilisez les touches chiffres pour entrer l'heure.
- 5) Appuyez sur la touche  $\overline{(*)}$  pour confirmer votre entrée.

### > Pour définir la date, vous devez:

- 1) A partir du menu utilisateur choisir [6] HOROLGE+DATE.
- 2) Introduisez le code Grand Master ou Gestionnaire suivi de la touche  $\circ$
- 3) Sélectionnez [2] DATE SYSTEME.

**WisDom Manuel Utilisateur** 

- 4) Introduisez la date exacte. Utilisez les touches  $\mathbb{CP}$  et pour déplacer le curseur et utilisez la touche て。 pour basculer entre les choix disponibles.
- 5) Appuvez sur la touche  $\left(\frac{1}{2}\right)$  pour confirmer votre entrée.

### Définir des numéros Suivez-Moi

Dans le cas d'une alarme ou d'un événement, le système peut lancer un appel téléphonique vers un téléphone déterminé ou un pager et envoyer des tonalités uniques ou des messages pour communiquer un événement actif.

### $\triangleright$  Pour introduire/adapter un numéro de téléphone Suivez-Moi, vous devez:

- 1) A partir du menu utilisateur choisir [2] ACTIVITES.
- 2) Sélectionnez le sous menu [2] No TELEPH. SM.
- 3) Sélectionnez ensuite l'option [1] DEFINIR
- 4) Entrez votre code utilisateur suivi de la touche  $\left(\frac{1}{2}\right)$
- 5) Sélectionnez le numéro Suivez-Moi que vous souhaitez adapter.
- 6) Entrez le numéro de téléphone désiré et appuyez sur la touche  $\left(\frac{44}{100}\right)$  pour confirmer votre entrée.
- 7) Après l'entrée du numéro de téléphone, deux questions sont posées. Ces questions vous permettent d'attribuer l'autorisation de la commande à distance au numéro de téléphone concerné.

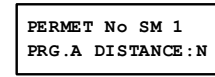

44

Sélectionnez oui ou non une des options suivantes via la touche ِ ⊜ ٦.

O: L'utilisateur du téléphone Suivez-Moi peut entrer dans le menu **Commande A Distance et** sélectionner toutes les options disponibles.

N: L'utilisateur du téléphone Suivez-Moi ne recevra pas en cas d'appel le menu Commande A Distance.

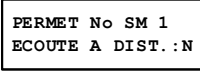

Sélectionnez oui non une des options suivantes via la touche  $\mathbf{e}$ 

O: L'utilisateur du téléphone Suivez-Moi pourra en cas d'appel effectuer les opérations Ecouter et Parler via le menu confirmation.

N: L'utilisateur du téléphone Suivez-Moi ne pourra pas en cas d'appel Ecouter ni Parler.

Si nécessaires, des fonctions spéciales décrites ci-dessous peuvent être ajoutées au numéro de téléphone. Il est aussi

possible au moyen des touches and ou Compassible au moyen des touches sélectionner des signes.

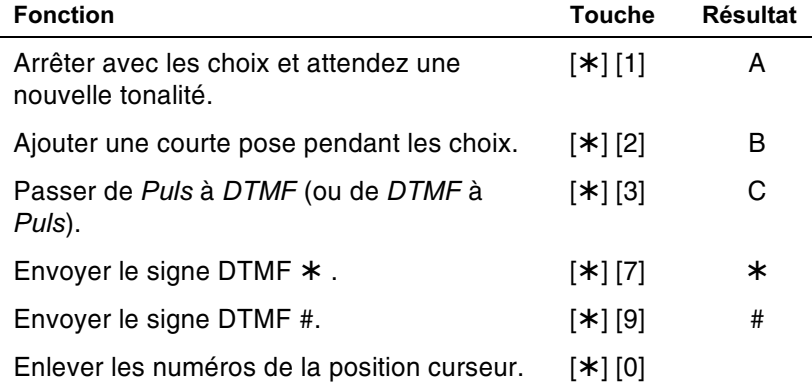

#### **NOTE:** OK

Pour effacer un numéro de téléphone, placez le curseur sur la première position et appuyez sur [\*] [0].

Quand l'introduction du numéro Suivez-Moi est prêt, appuyez sur la touche <sup>4</sup> pour confirmer votre entrée. Maximum 32 caractères sont possibles pour chaque numéro de téléphone Suivez-Moi

**WisDom Manuel Utilisateur** 

### **Schémas horaires**

Les schémas horaires vous permettent d'automatiser certaines opérations système par jour de la semaine. Ceci est fait en définissant au maximum deux intervalles de temps par jour de la semaine, durant lesquels, le système effectue automatiquement une des fonctions suivantes:

- ← Armement/désarmement automatique, décrit ci-dessous
- ← Activation automatique des sorties, page 47
- ← Empêcher désarmement par un utilisateur, page 48

Il y a max. 16 schémas horaires. Utilisez la table dans **Annexe** D: Tableau schéma horaire pour définir un schéma horaire.

#### Armement/désarmement automatique

Un schéma de basculement arme et désarme automatiquement le système aux moments souhaités. Quand vous définissez un schéma horaire armement/désarmement automatique, vous devez parcourir les paramètres suivants: Partition, Mode en service (armer/armer en partiel), Jours/Temps et Nom.

Au moment où le système s'armera via un schéma horaire, le haut-parleur de la WisDom l'indiquera. Par exemple, le texte suivant sera audible au moment de l'armement du système via un schéma horaire:

"Le système d'alarme est en cours d'armement automatique, Quittez la pièce maintenant"

### $\triangleright$  Pour définir un schéma armement/désarmement automatique, vous devez:

- 1) A partir du menu utilisateur choisir [6] HORLOGE+DATE
- 2) Entrez votre code utilisateur suivi de la touche  $\left(\frac{44}{3}\right)$
- 3) Sélectionnez l'option [5] PROGR. HORAIRE.
- 4) Sélectionnez le schéma horaire souhaité.
- 5) Sélectionnez l'option [1] SERVICE/ARRET

46

6) Suivez les instructions sur le display LCD pour parcourir les étapes nécessaires à la définition d'un schéma horaire.

**NOT**  $\mathcal{Q}_{\mathbf{k}_D}$ 

Si pour chaque jour de la semaine vous désirez définir le même schéma pour l'armement/désarmement automatique, alors vous pouvez utiliser le choix [8] TOUS.

<u>ৰ</u>  $\bigcup$  pour passer entre les choix [O] et [N]. Ceci pour Utilisez la touche définir quelles partitions doivent suivre le patron d'armement / désarmement automatique.

Laissez l'heure sur 00:00 si vous ne souhaitez pas pour un certain jour de la semaine un armement/désarmement automatique.

### Définir un patron d'activation SP via un schéma horaire

Un patron d'activation SP (Sortie Programmable) permet pour activer et ou désactiver automatiquement un certain appareil à certains moments et cela via un schéma horaire. Chaque schéma horaire permet de piloter jusque 4 SP (Sorties Programmables) en même temps.

Pour définir un patron d'activation SP, vous devez parcourir les paramètres suivants: Sorties, Jours/Temps, Vacances et Nom.

### $\triangleright$  Pour définir un patron d'activation SP, vous devez:

- 1) Suivre les étapes de programmation 1-4 du schéma horaire pour l'armement/désarmement automatique.
- 2) Sélectionnez [2] SORT.P ON/OFF
- 3) Suivez les messages du display LCD qui vous guideront dans la procédure de programmation.

### NOTE:

Via l'option [3] Vacances, on peut définir des schémas horaires couplés à des sorties programmables qui seront oui ou non activées durant la période de vacances:

N: Les sorties programmables gardent pendant la période de vacances le patron d'activation qui a été défini pour suivre le schéma horaire.

O: Les sorties programmables suivent pendant la période de vacances le patron d'activation défini dans le schéma horaire vacances.

**WisDom Manuel Utilisateur** 

### Définir une limitation utilisateur

Un programme de limitation utilisateur assurera que certains codes utilisateurs, durant une période déterminée, ne pourront plus désarmer le système d'alarme. D'usine, il n'y a pas de limitation utilisateur définie. Pour définir un programme de limitation utilisateur, vous devrez parcourir les 3 étapes de programmation suivantes: Utilisateur N°, Jours/Temps et Nom.

# $\mathbb{R}^{\mathbb{N}}$  Moter

48

D'usine, il n'y a pas de code utilisateur limité.

### $\triangleright$  Pour définir un programme de limitation utilisateur, vous devez:

- 1) Suivre les étapes de programmation 1-4 du schéma horaire pour l'armement/désarmement automatique
- 2) Sélectionnez [3] LIMITE UTIL.
- 3) Suivez les messages du display LCD qui vous guideront dans la procédure de programmation.

### Définir des messages qui devront être donnés localement

S'il se produit un événement système, la WisDom peut être définie pour donner un message en local via le haut-parleur intégré dans la WisDom et ainsi avertir le propriétaire ou l'habitant. Chaque message événement peut être défini pour oui ou non donner un message en local via le haut-parleur.

D'usine, tous les événements système sont définis pour ne pas être donnés via le haut-parleur de la WisDom.

### $\triangleright$  Pour activer ou désactiver l'avertissement local des événements système, vous devez:

- 1) A partir du Menu Utilisateur sélectionner l'option [7] MESSAGE VOCAL.
- 2) Entrer votre code utilisateur suivi de la touche  $\overline{\mathcal{L}^*}$

- 3) Sélectionner l'option [4] MSG ANNONCE.
- 4) Le menu MSG ANNONCE contient une liste des événements système qui peuvent être émis via le hautparleur de la WisDom.

Sélectionner ensuite l'événement pour lequel vous désirez oui ou non un avertissement local:

[1] Alarme intrusion

- [2] Alarme incendie
- [3] Alarme de secours
- [4] Alarme panique
- [5] Armement auto.
- [6] Procédure d'armement
- [7] Armement
- [8] Armement partiel
- [9] Désarmement
- [10] Temps d'entrée

[11] Menu

- [12] Nouveau défaut
- [13] Test de marche
- 5) Utilisez la touche pour choisir entre les deux options ci-dessous:

[N]: Pas de message local de l'événement système via le haut-parleur. C'est la valeur d'usine pour tous les événements.

[O]: Emission locale de l'événement système via le hautparleur.

**WisDom Manuel Utilisateur** 

### Commande de la fonction répondeur intégrée

La fonction répondeur intégrée permet d'enregistrer ou d'écouter un message mémo. Le temps d'enregistrement pour ce type de message est de max. 8 secondes. Quand vous enregistrez un nouveau message, le message précédent est automatiquement effacé.

### $\triangleright$  Pour enregistrer un message mémo, vous devez:

- 1) Appuyer durant 2 secondes sur la touche enregistrement Le / La LED Message commencera à clignoter lentement.
- 2) Dès que vous entendez le bip, vous pouvez enregistrer votre message via le microphone de la WisDom. Le microphone se trouve en bas à gauche sur la WisDom. Enregistrez votre message à 3 cm du microphone. Si votre message est plus court que le temps d'enregistrement imparti, vous pouvez terminer l'enregistrement en appuyant à nouveau sur la touche  $\mathbf{\odot}$ .

### $\triangleright$  Pour écouter un message mémo, vous devez :

Appuyer sur la touche play **Legend**. Le message sera automatiquement émis.

**WisDom Manuel Utilisateur** 

### Définir des touches rapides

La WisDom permet de simuler une série de combinaison de touches au moyen d'une touche Macro (touche rapide). Si vous pressez une touche rapide durant 2 secondes, la WisDom effectuera automatiquement la combinaison de touches programmées.

Avant de commencer à programmer la combinaison de touches pour une touche rapide, il est opportun d'effectuer d'abord la combinaison des touches et de prendre note de la succession des touches que vous utilisez. Cette combinaison de touches pourra ensuite être programmée en une touche rapide comme décrit à l'étape 5 de la procédure ci-dessous. Max. 3 touches rapides peuvent être définies.

Pour par exemple, armer les partitions 1 et 2 au moyen du code utilisateur 1234 et dans un système composé de 3 partitions, vous devez presser la combinaison de touches suivante à l'étape 5 de la procédure ci-dessous :

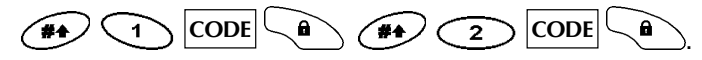

Cet exemple demande l'introduction suivant à l'étape 5:

[#]1 1234 a [#]2 1234 a

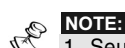

1. Seul le code Grand Master peut définir des touches rapides. 2. Les touches rapides ne peuvent pas être utilisées pour désarmer le système.

### $\triangleright$  Pour définir une touche rapide, vous devez:

- 1) A partir du Menu Utilisateur sélectionner l'option [8] **TOUCHE MACRO.**
- 2) Entrez ensuite le code Grand Master suivi de la touche  $\sqrt{14}$
- 3) Avec les touches flèches, vous pouvez choisir laquelle des 3 touches rapides vous désirez définir. Appuyez ensuite sur la touche  $\overline{(\mathbf{H})}$  pour confirmer.

**WisDom Manuel Utilisateur** 

- 4) Appuyer maintenant durant 2 secondes sur la touche [1] (ou le chiffre de la touche rapide sélectionnée à l'étape précédente)
- $\overline{\bullet}$  pour 5) Utiliser les touches chiffres ou la touche introduire la série de caractères correspondant à la combinaison de touches souhaitée comme décrit à la page 53. Chaque caractère introduit s'affichera sur la ligne inférieure du display.
- $6)$ Après avoir introduit tous les PROGR. TOUCHE A caractères nécessaires, assurez-vous #11234a#21234a que le curseur se trouve après le dernier caractère introduit. Si ce n'est pas le cas, tous les caractères après le curseur seront effacés et donc non exécuté lors de l'utilisation de cette touche rapide. Appuyez à nouveau après l'introduction de tous les caractères durant 2 secondes sur la touche [1] (ou sur le chiffre de la touche rapide sélectionnée à l'étape 4). Par conséquent, la série de caractères est attribuée à la touche rapide choisie.
- 7) Si nécessaire, vous pouvez répéter la procédure cidessus pour définir une autre touche rapide.

**WisDom Manuel Utilisateur** 

### Les touches Arm / Stay utilisées lors de la définition d'une touche rapide

A l'étape 5 de la procédure précédente, vous pouvez utiliser les  $\bullet$  et  $\bullet$  pour choisir entre les caractères qui touches représentent une touche chiffre et les caractères qui représentent une touche fonction du clavier de la WisDom. Cidessous, vous pouvez retrouver une liste de ces caractères spéciaux avec la touche fonction simulée qui y correspond:

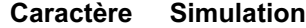

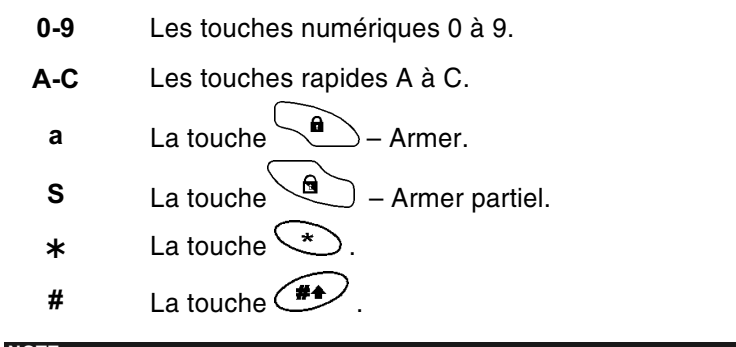

RAD **NOTE:** 

Vous pouvez aussi utiliser les touches numériques pour introduire les chiffres lors رقبہ ن de la définition d'une touche rapide. Utilisez les touches  $\sim$  1 et [ pour déplacer le curseur.

Dès que le caractère désiré a été obtenu, vous pouvez déplacer

le curseur à la position suivante avec la touche et ainsi continuer à introduire le caractère suivant.

Après avoir obtenu la série de caractère désiré, vous devez être certain que le curseur se trouve après le dernier caractère

introduit et cela au moyen de la touche

**WisDom Manuel Utilisateur** 

### $\triangleright$  Pour utiliser une touche rapide, vous devez:

Presser la touche chiffre [1/2/3] durant 2 secondes pour activer la touche rapide [A/B/C]. Une confirmation sera audible via le haut-parleur au moyen du texte "Touche rapide [X] activée "

Si pour la touche rapide sélectionnée, aucune programmation n'a été effectuée, alors le message suivant sera émis "Touche rapide non définie".

**WisDom Manuel Utilisateur** 

### **Chapitre 7: Batteries de secours**

La WisDom a 6 batteries de secours qui entreront en action quand il se produit une coupure de tension secteur. On peut choisir parmi les deux types de batteries suivantes:

- Non rechargeable: Size AA, 1.5VDC Alcaline  $\bigstar$
- Rechargeable: Size AA, 1.2VDC ✦

Les batteries livrées avec le système d'alarme WisDom sont rechargeables de type AA, Nickel Cadmium cylindrique avec une capacité de 1.2V 800mA.

Dès que les batteries de secours faiblissent ou font défaut, le système d'alarme donnera automatiquement le "Défaut batterie **basse**" via le haut-parleur (si défini ainsi).

Si cette condition se produit, vous devez entreprendre les étapes suivantes selon le type de batteries de secours qui est prévu dans votre système d'alarme:

# MPORTANT:

- 1. ATTENTION: En cas de remplacement des batteries de secours, assurez-vous que vous disposez du même type de batteries (max. 2300mA). Si ce n'est pas le cas, vous pouvez endommager le système d'alarme.
	- 2. Remplacer une batterie rechargeable par une batterie non rechargeable peut endommager le système d'alarme, à moins que vous ne modifiiez la position du jumper RECHARGABLE BATTERY, qui se trouve du côté intérieur de la WisDom. Vous pouvez obtenir plus instructions auprès de votre installateur.

Déposez les batteries usagées dans un lieu de stockage prévu à cet effet.

### $\triangleright$  Batteries de secours rechargeables :

- 1) Laissez les batteries charger pendant au moins 24 heures
- 2) Suivez les instructions décrites dans le chapitre "Remplacer batteries non rechargeables" si une condition batterie basse est toujours présente.

**WisDom Manuel Utilisateur** 

**NOTE** Q.

### $\triangleright$  Batteries de secours non rechargeables:

- 1) Enlevez le container batterie qui ce trouve au-dessus de la face arrière de la WisDom.
- **SOFTE:** 
	- Votre installateur d'alarme peut avoir éventuellement verrouillé le container batterie du côté intérieur de la Wisdom avec une vis. Dans ce cas, il est préférable de faire appel à votre installateur pour le remplacement des batteries de secours.
- 2) ATTENTION: Assurez-vous que les nouvelles batteries sont de même type que les batteries à remplacer. Respectez, lors du remplacement des batteries, la polarité indiquée sur l'enveloppe de chaque batterie de secours.
- 3) Replacez ensuite le container batterie dans la WisDom. La condition batterie basse devrait disparaître endéans 15 minutes.

**WisDom Manuel Utilisateur** 

# **Chapitre 8: Menu complet avec les** fonctions utilisateur disponibles

La WisDom offre un large éventail de fonctions utilisateur sélectionnables dans le menu utilisateur. Ce chapitre donne une liste complète de ces fonctions utilisateur.

Vous pouvez entrer dans le menu utilisateur en appuyant sur la touche  $\left(\star\right)$ . Ensuite, vous pouvez choisir une fonction utilisateur avec les touches flèches suivies de la touches  $\left(\frac{44}{3}\right)$ 

ou immédiatement en utilisant les touches rapides (voir tableau ci-dessous). Entrez alors votre code utilisateur. Par exemple, vous pouvez exclure une zone par la combinaison de touches

## $\circled{(*)}$ [1][1][1-2-3-4] $\circled{**}$ .

Appuyez sur  $\bigotimes$   $\bigotimes$  pour quitter le menu utilisateur est retourner au mode normal.

#### **Touche Fonction Description** rapide

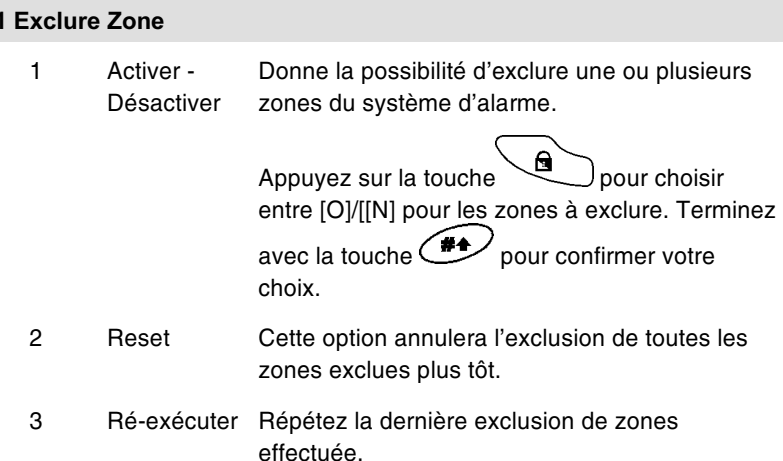

**WisDom Manuel Utilisateur** 

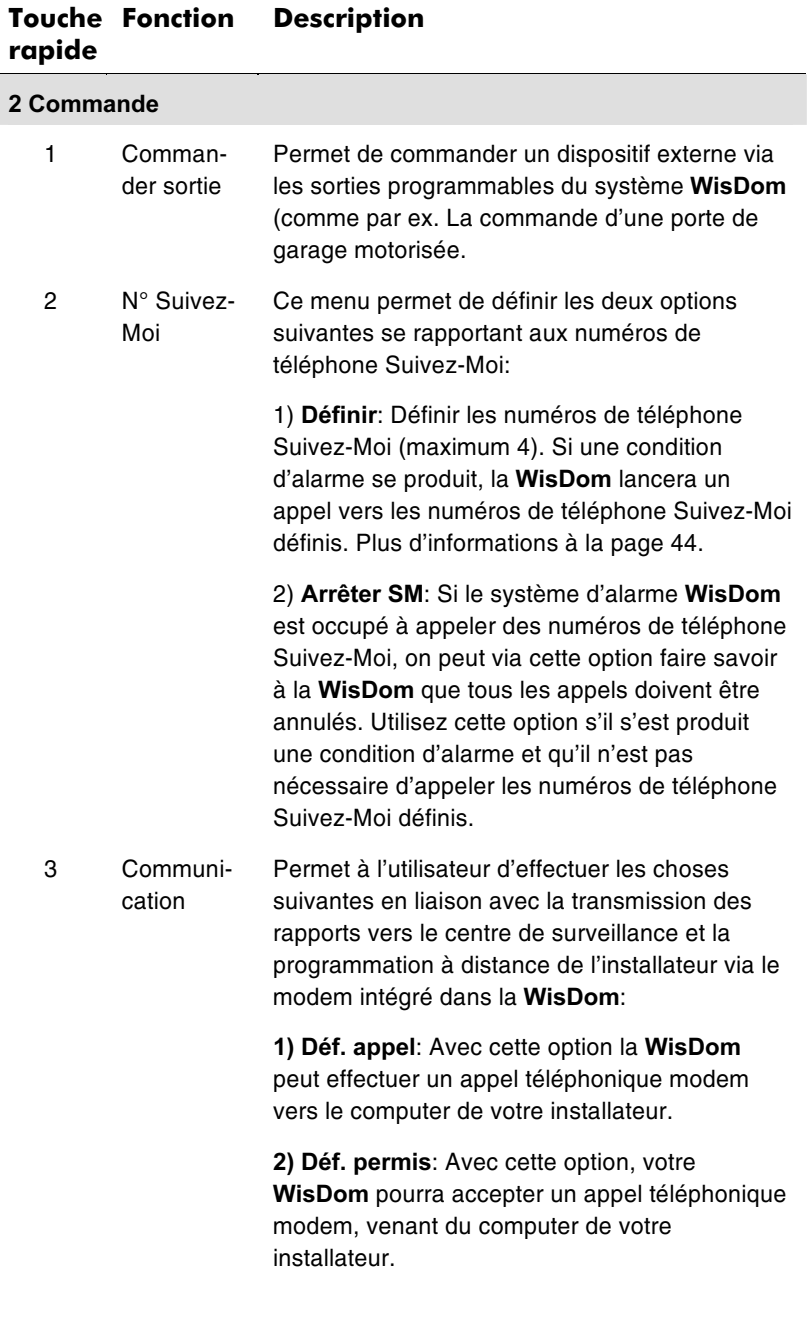

**WisDom Manuel Utilisateur** 

#### **Touche Fonction Description** rapide

3) U/D permis: Avec cette option, vous ferez savoir à la WisDom que lors d'une première succession d'appel téléphonique modem, venant du computer de votre installateur, la WisDom pourra prendre automatique une fois cet appel.

4) Stop transmission: Avec cette option, la WisDom peut envoyer un rapport "Alarme annulée" au centre de surveillance. Cette transmission dans le cas où une condition d'alarme aurait été provoquée par mégarde.

5) Empêcher transm.: Uniquement d'application pour l'installateur! Certains protocoles de transmission peuvent avertir le centre de surveillance que l'installateur entre et quitte le mode programmation de la WisDom. Pour empêcher ce rapport et épargner du temps, cette transmission peut être différée de 2 minutes et il n'y a dons pas de transmission immédiate et l'installateur peut entrer plus vite le mode de programmation.

- 4 Effacer Avec ce choix, vous pouvez effacer le message message que l'installateur a laissé sur le display de la WisDom lors de la programmation à distance.
- 5 Anti-code Votre installateur peut définir la WisDom tel que lorsqu'une alarme sabotage survient le système ne puisse plus être armé. Pour supprimer cette condition, l'installateur doit venir introduire son code installateur ou un Anti-code doit être introduit. Cet Anti-code peut être obtenu par téléphone via votre installateur.
- 6 Rétabl. Avec cette fonction, vous pouvez remettre au Contrainte repos une sortie programmable qui a été activée plus tôt suite à un désarmement sous contrainte.

**WisDom Manuel Utilisateur** 

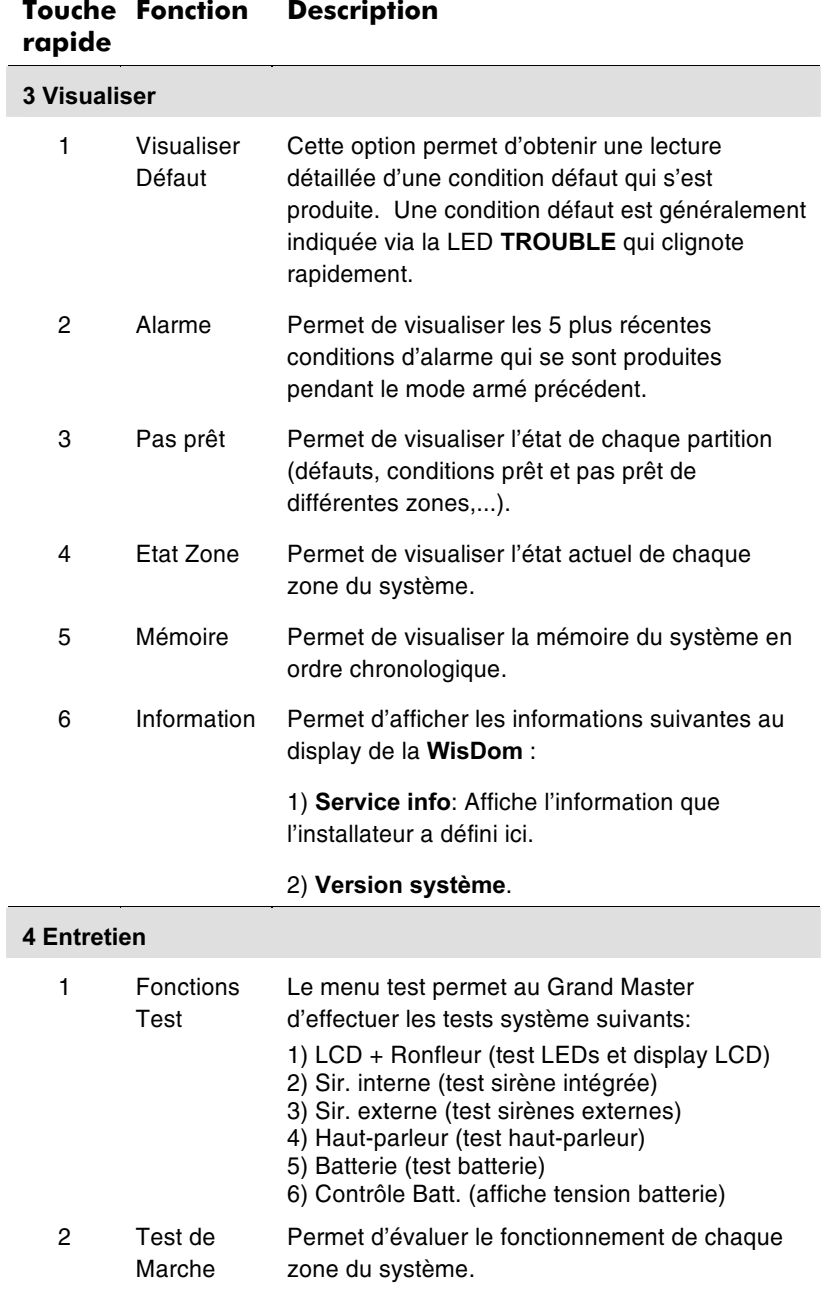

60

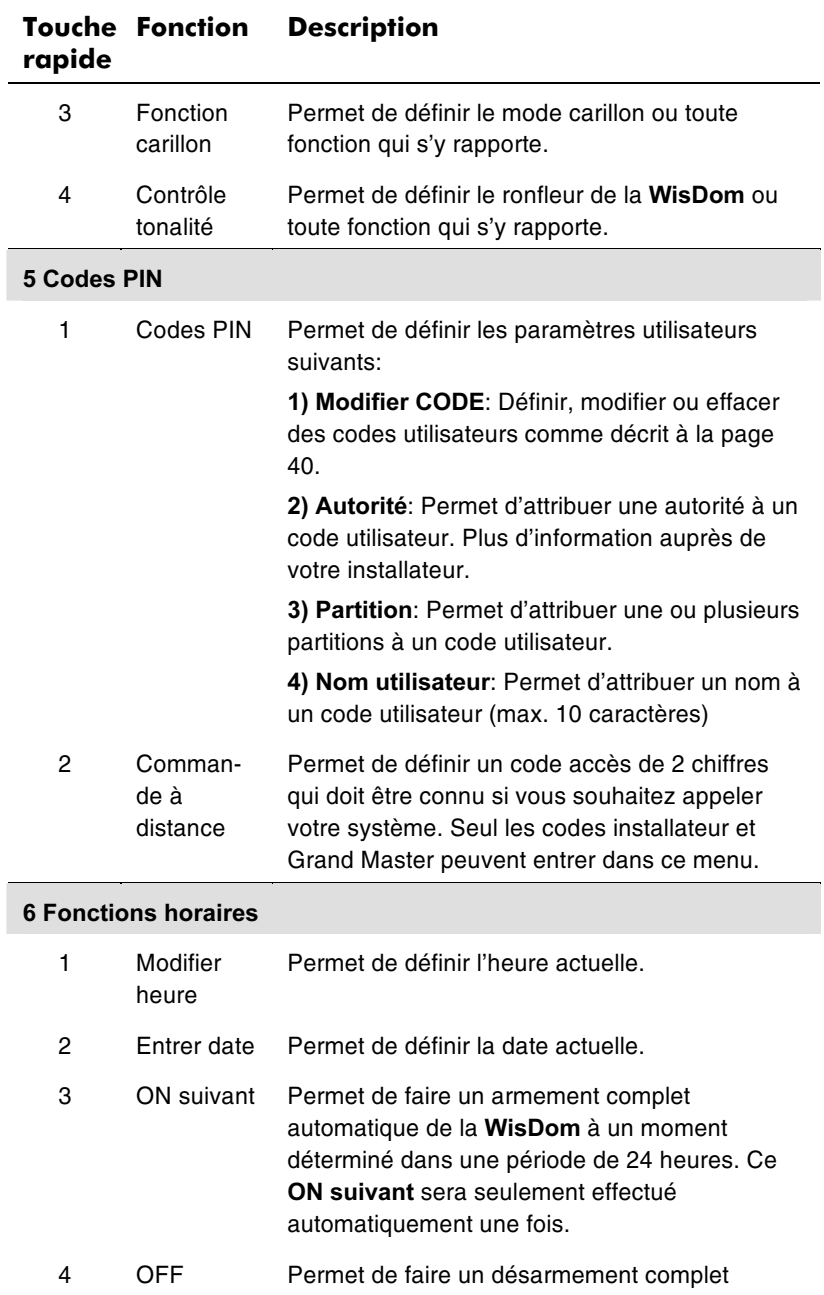

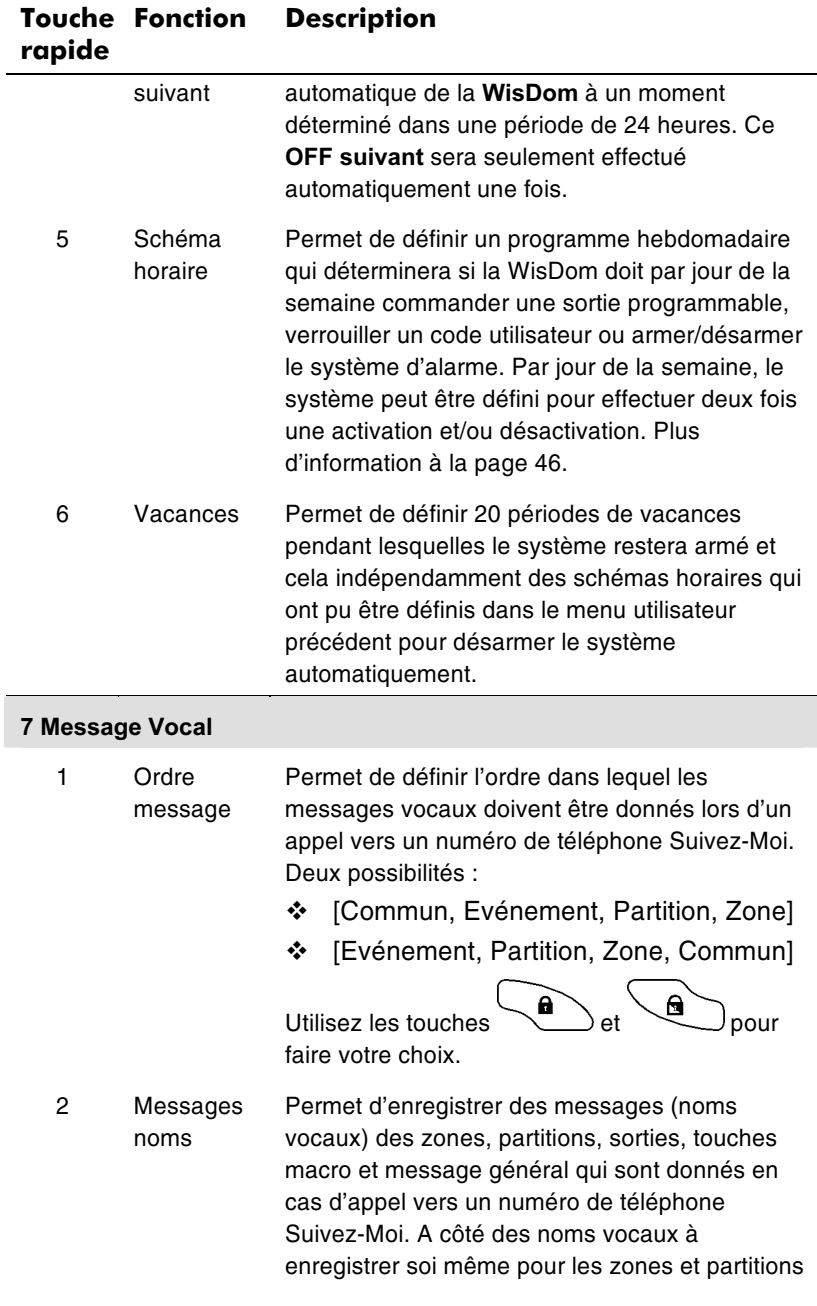

62

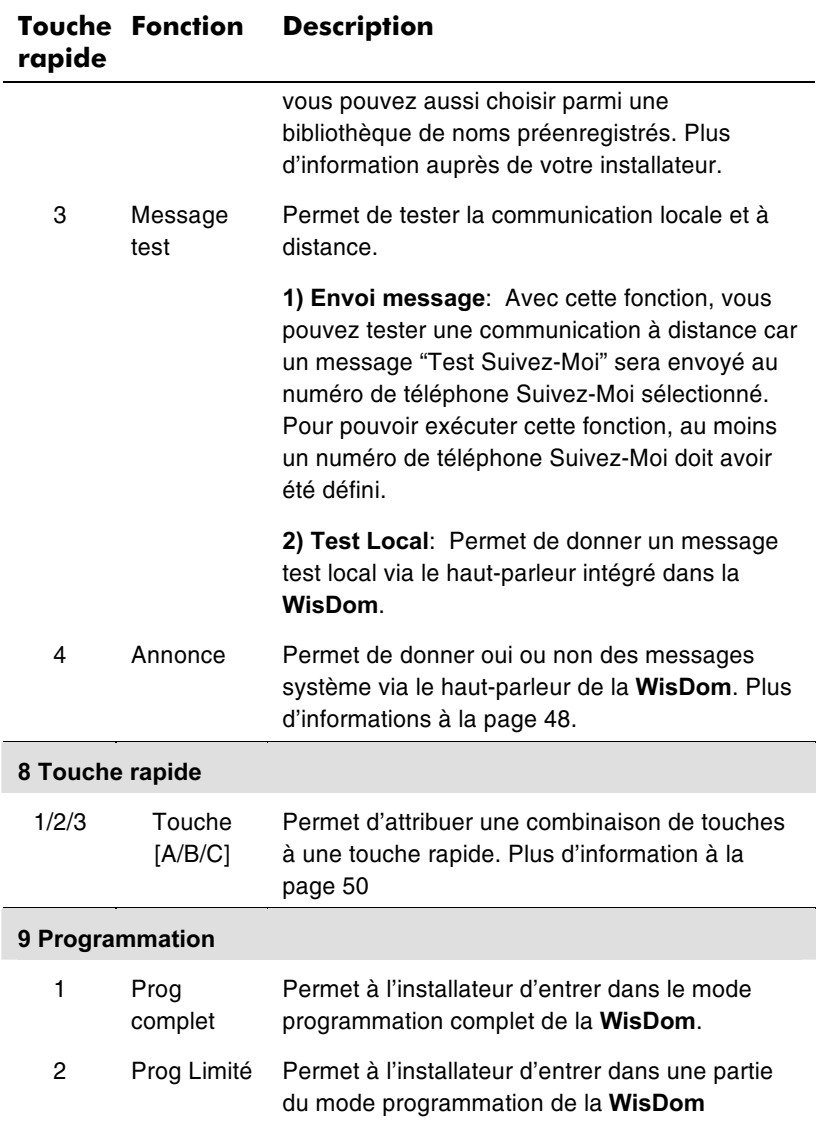

NOTE:<br>Plus de détails sur les fonctions **Programmation Installateur** dans le *Manuel*<br>d'installation et de programmation de la WisDom .

**WisDom Manuel Utilisateur** 

## **Annexe A: Défauts Système**

La liste ci-dessous donne un aperçu des défauts système possibles, une description du défaut et une cause possible du défaut.

Vous pouvez visualiser les défauts système en introduisant la

combinaison (8) Le message "Défauts Système"<br>sera donné via le haut-parleur suivi du défaut actuel. S'il n'y a pas de défaut, le message "Pas de défaut système" sera émis.

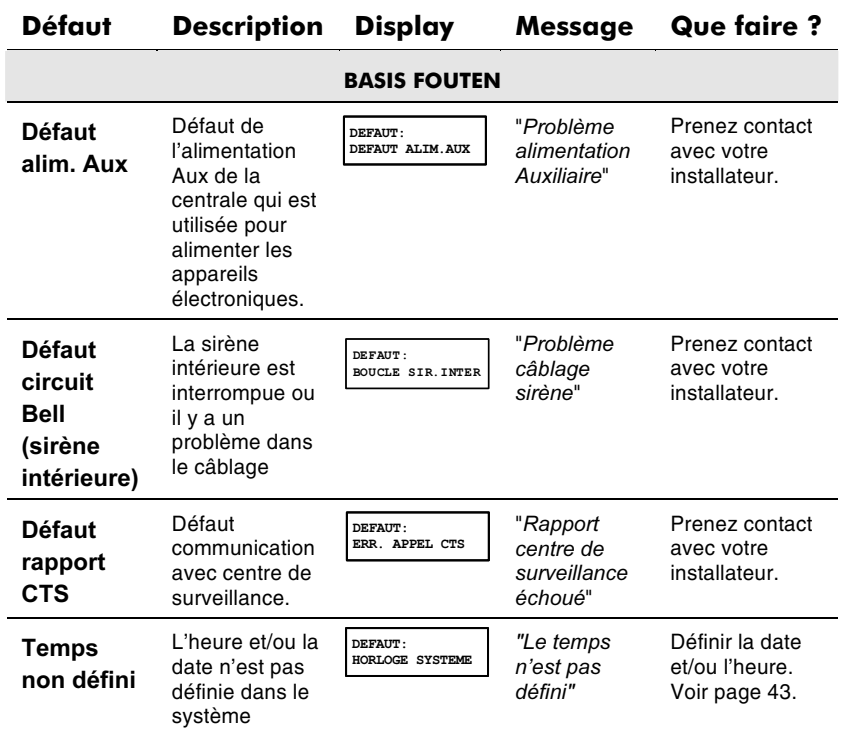

**WisDom Manuel Utilisateur** 

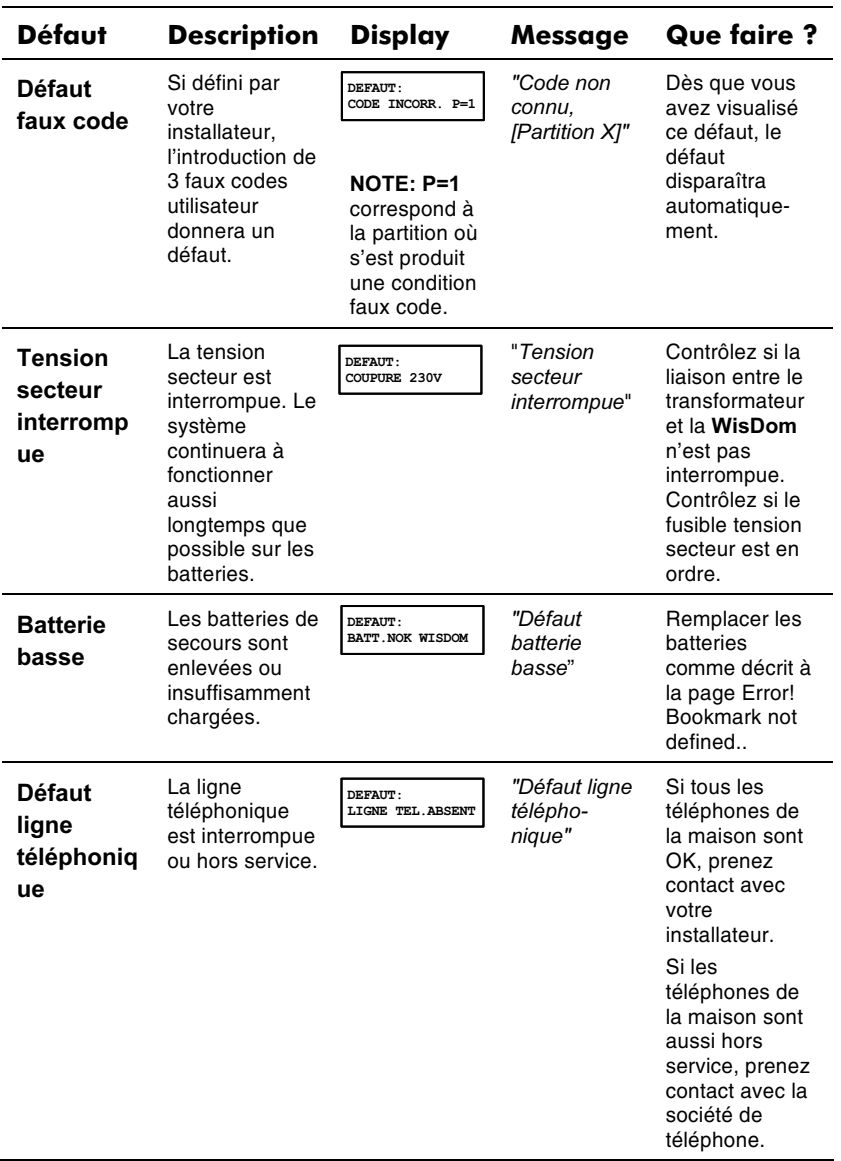

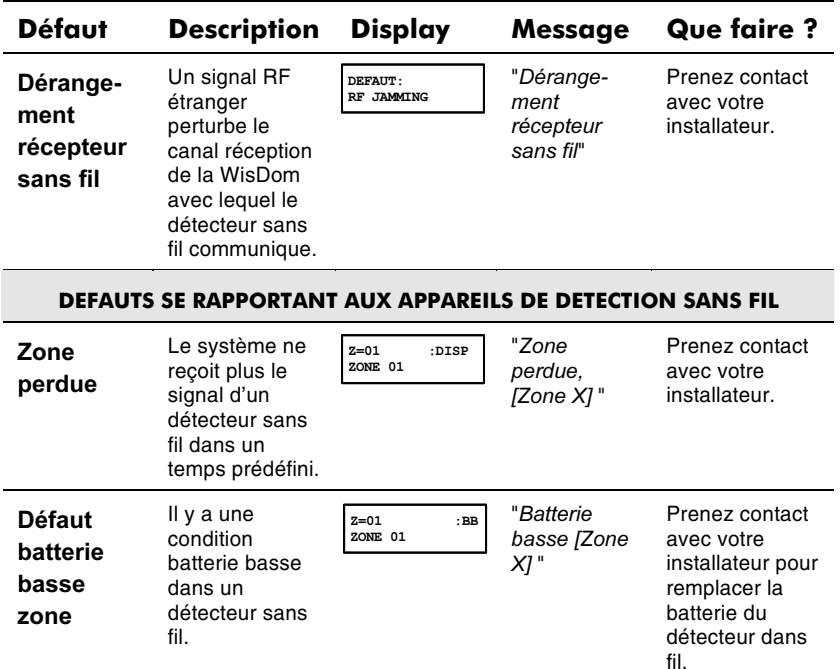

# **Annexe B: Tonalités Système**

En plus d'une lecture visuelle sur le display et via les LEDs, la WisDom peut aussi lors de certains événements donner des messages via le ronfleur intégré.

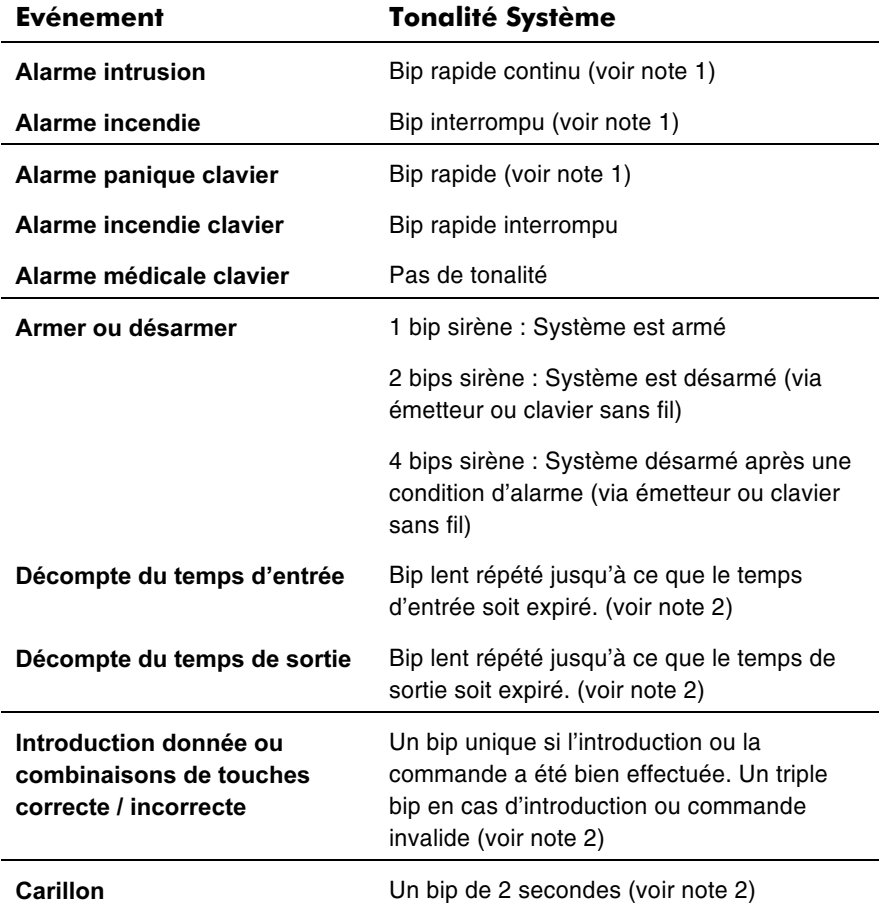

**WisDom Manuel Utilisateur** 

#### **Evénement**

68

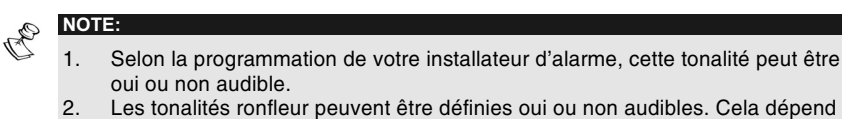

- Les tonalités ronfleur peuvent être définies oui ou non audibles. Cela dépend de la programmation "Contrôle tonalité" à la page 61.
- $3.$ Une zone d'un appareil de détection peut être attribuée à un mode carillon. Dans ce cas, une détection sur cet appareil, en mode désarmé, fera entendre un bip<br>via le ronfleur de la WisDom. Si désiré, cet avertissement vocal peut aussi être désactivé. Ceci dépend de la programmation "Fonction carillon" à la page 61.

## **Annexe C: Explication des termes**

Il y a nombres de termes avec lesquels vous devez vous familiariser. Si vous interprétez bien ces termes, cela vous aidera à mieux comprendre votre système d'alarme.

Autorité: Chaque personne, qui doit utiliser le système, doit disposer d'un code. Chaque code reçoit un niveau d'autorité. Les personnes avec une autorité plus élevée peuvent effectuer plus de fonctions système tandis que des personnes ayant une plus faible autorité sont limitées dans l'exécution des fonctions système. Il y a 8 différents niveaux d'autorité disponibles.

Carillon: Le carillon permet l'émission un long bip via le ronfleur de la WisDom, si un appareil de détection sans fil signale un mouvement pendant le mode désarmé. Ainsi par exemple, un appareil de détection sans fil peut faire retentir un bip en mode désarmé chaque fois qu'une porte est ouverte. Vous pouvez déterminer si vous souhaiter activer-désactiver ce mode.

Mémoire: Il s'agit d'une liste des événements système qui peut s'afficher au display du système d'alarme. L'installateur peut aussi demander cette même liste via le software Upload / Download et cette liste peut ensuite être imprimée pour analyse.

Temps d'entrée/sortie: Votre système d'alarme dit être défini avec un temps d'entrée et de sortie pour vous permettre d'entrer et de quitter le bâtiment sans provoquer de condition d'alarme.

Numéro de téléphone Suivez-Moi : En plus de la transmission de conditions système vers le centre de surveillance, votre système peut aussi être défini pour envoyer ces événements système vers un ou plusieurs appareils téléphoniques.

Emetteur: Il s'agit d'un émetteur portable sans fil avec 4 boutons qui permet d'armer et de désarmer le système d'alarme. En plus, on peut provoquer une alarme panique avec cet émetteur et/ou commander une sortie programmable.

Centre de télésurveillance (CTS): Un centre de surveillance est une organisation qui est occupée en permanence et qui peut

**WisDom Manuel Utilisateur** 

recevoir les événements système du système d'alarme et les traiter selon les désires des clients (actions à entreprendre).

Partition: Un des avantages de la WisDom est la possibilité de diviser le système d'alarme en un nombre de partitions. Une partition peut être imaginée comme un système d'alarme séparé qui peut être armée ou désarmée individuellement. Le système d'alarme peut être divisé en 3 partitions.

Sabotage: Un élément de détection qui peut contrôler si quelqu'un tente de saboter un appareil (ouvrir un appareil).

Rapport défaut: Si désiré, votre système d'alarme peut être défini pour transmettre des défauts système au centre de surveillance ou vers des numéros de téléphone Suivez-Moi.

Upload/Download: Software employé par l'installateur pour définir votre système d'alarme avec un computer.

Code PIN: Une combinaison de 4 ou 6 chiffres nécessaires pour pouvoir exécuter de nombreuses commandes système.

Sortie Programmable (SP): Il s'agit d'un lien entre le système d'alarme et un appareil externe qui par ce fait peut être activé et désactivé. Cette commande peut être automatique ou effectuée à partir du clavier de WisDom. De cette manière, on peut par exemple commander un éclairage extérieur ou une porte de garage motorisée.

Schéma horaire: Avec un schéma horaire, on peut à des moments prédéfinis, par jour de la semaine, effectuer automatiquement certaines choses tel que : armer, désarmer, commander des sorties programmables et bloquer certains code utilisateurs.

Zone: Une zone est un terme pour un appareil de détection sans fil. Les zones qui détectent un intrus, seront appelées zones intrusion. Un autre type d'appareil de détection qui peut observer le commencement d'une alarme incendie suite à un développement de fumée est appelé zone incendie.

**WisDom Manuel Utilisateur** 

## Annexe D: Tableau schéma horaire

Utilisez le tableau ci-dessous pour définir un schéma horaire.

Schéma horaire N°:\_\_\_\_\_\_\_\_\_\_ Nom Schéma horaire:\_\_\_\_\_\_\_\_

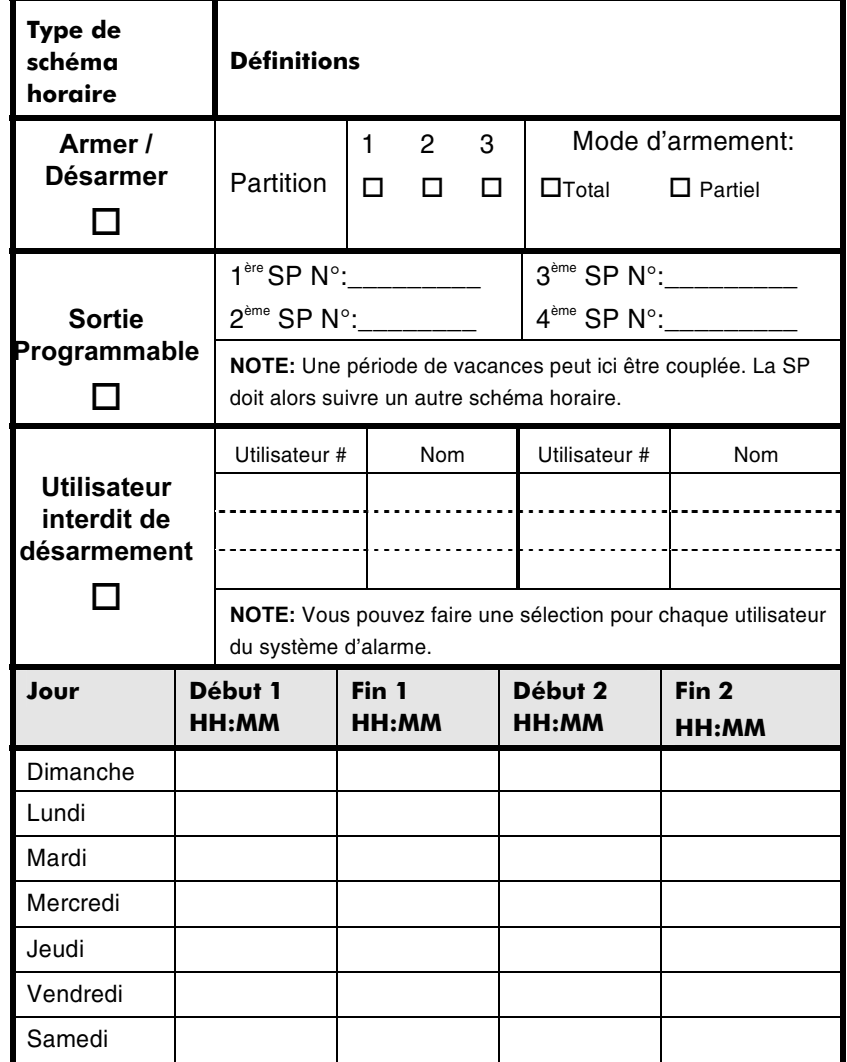
## **Rokonet Limited Warranty**

Rokonet Electronics Ltd., ses sous-traitants et filiales ("Vendeur") garantissent que leurs produits sont sans défaut en ce qui concerne le matériel et la finition pour un usage normal pendant 12 mois à partir de la date de production. Parce que le vendeur n'installe, ni ne raccorde lui-même le produit et parce que le produit peut être utilisé en liaison avec des produits qui ne sont pas fabriqués par le vendeur, le vendeur peut pas garantir le fonctionnement du système de protection qui utilise ce produit. L'obligation et la responsabilité du vendeur sur le plan de cette garantie sont expressément limitées aux réparations et aux remplacements, selon le choix du Vendeur, endéans un temps raisonnable selon la date de livraison, d'un seul produit qui ne satisfait pas aux spécifications. Le vendeur n'offre aucune autre garantie, explicite ou implicite, et ne donne pas de garantie en vue de débit facile ou d'opportunité pour un but spécifique.

Dans aucun cas le vendeur ne sera responsable pour d'éventuels dommages accidentels, pour tentative de violation de cette garantie, explicite ou implicite, ou en raison d'autre base de responsabilité. L'obligation du vendeur sur le plan de cette garantie ne comprendra pas de frais de transport ou de frais installation ou de responsabilité directe et indirecte ou de dommage ou retard.

Le vendeur ne déclare pas que son produit ne peut pas être mis en erreur ou doublé, que le produit prévient les dommages personnels ou perte de biens par vol, pillage, incendie ou autre; ou que le produit dans chaque cas offrira un avertissement ou protection adéquate. C'est l'acheteur qui peut diminuer le risque de vol, pillage ou incendie sans avertissement par une alarme correctement installée et entretenue. mais il n'y a aucune assurance ou garantie que cela ne surviendra pas ni qu'aucun dommage personnel ou perte de biens n'en résultera. Comme conséquence de cela, le vendeur ne porte aucune personnalité dans le cas d'éventuels dommages personnels, dégâts aux biens ou perte de ceux-ci, venant d'une réclamation signifiant que le produit n'a pas donné d'avertissement. Si cependant le vendeur a une responsabilité, une garantie limitée sera appliquée pour perte ou dommage direct ou indirect, malgré la cause ou l'origine, la responsabilité maximale du vendeur ne sera pas plus élevée que le prix de vente du produit, qui sera le seul moyen de recours contre le Vendeur

Aucun collaborateur ou représentant du vendeur n'est autorisé à modifier cette garantie de quelque manière que ce soit ni à offrir une autre garantie.

AVERTISSEMENT: Ce produit doit au moins être testé une fois par semaine.

**WisDom Manuel Utilisateur** 

72